gültig ab Software-Version:  $V$  1.0

# **Elektronikeinsatz FEL 50 A (PA)**

**für Vibracon LVL-M\*\* mit PROFIBUS PA**

**Betriebsanleitung**

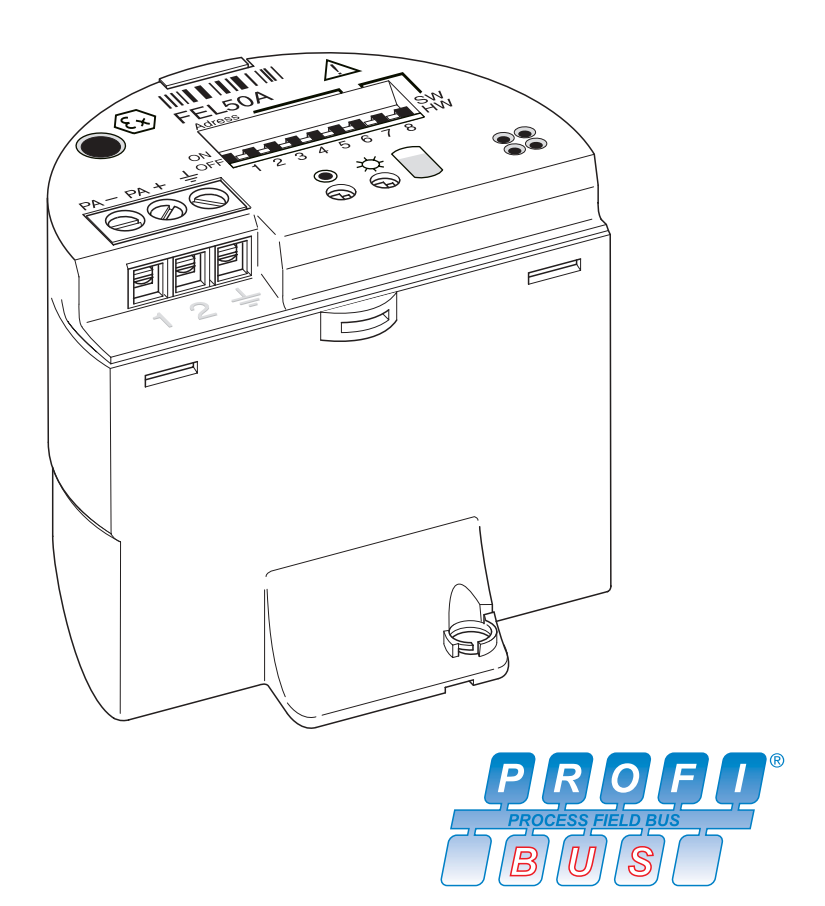

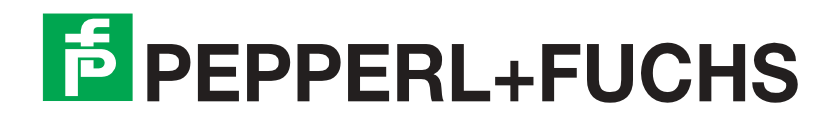

# **Kurzanleitung**

Mit der folgenden Kompaktanleitung (KA) können Sie Ihr Messgerät schnell und einfach in Betrieb nehmen:

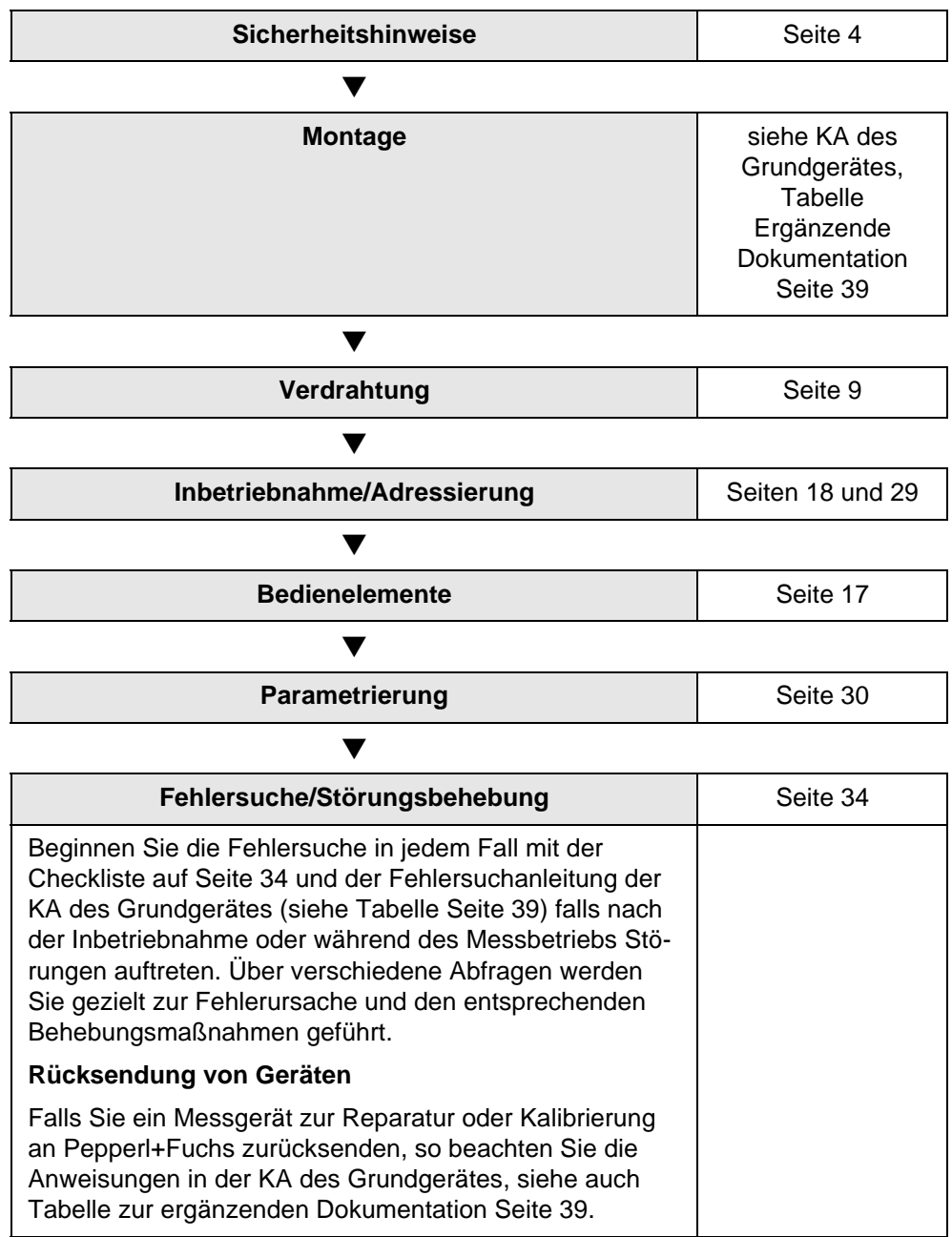

# **Inhaltsverzeichnis**

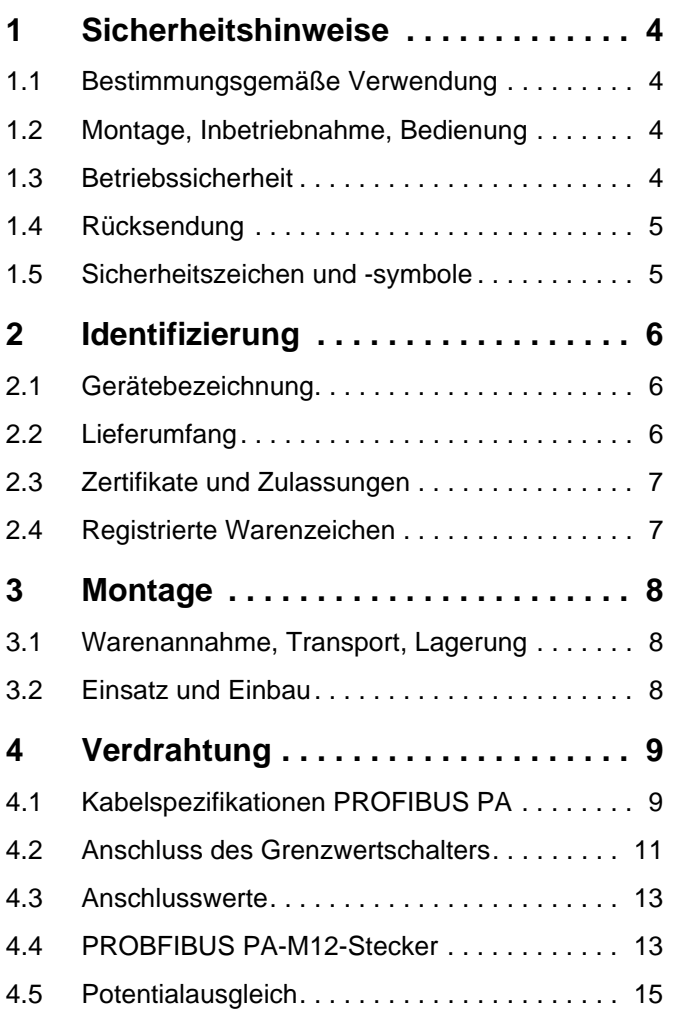

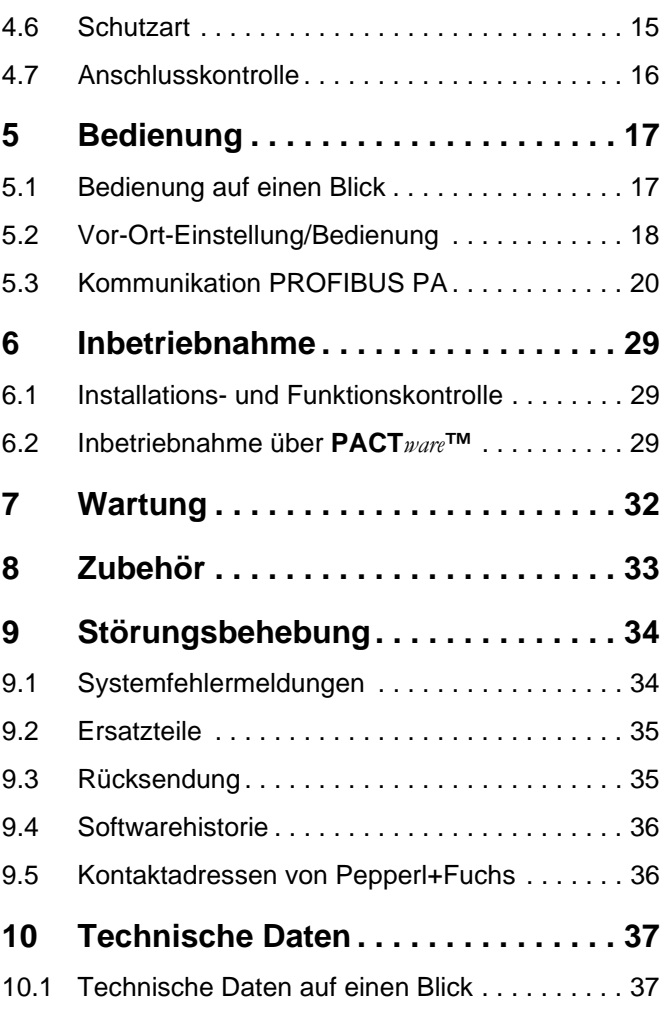

# <span id="page-3-1"></span><span id="page-3-0"></span>**1 Sicherheitshinweise**

# <span id="page-3-2"></span>**1.1 Bestimmungsgemäße Verwendung**

Der Vibracon LVL-M\*\* mit Elektronikeinsatz FEL 50 A (PA) darf nur als Grenzschalter für Flüssigkeiten verwendet werden.

Andere Verwendungen sind nicht zugelassen. Besonders in explosionsgefährdeten Bereich verstossen Sie bei Missbrauch gegen einschlägige Bestimmungen.

# <span id="page-3-3"></span>**1.2 Montage, Inbetriebnahme, Bedienung**

Der Vibracon LVL-M\*\* mit Elektronikeinsatz FEL 50 A (PA) ist nach dem Stand der Technik betriebssicher gebaut und berücksichtigt die einschlägigen Vorschriften und EG-Richtlinien. Wenn er jedoch unsachgemäß oder nicht bestimmungsgemäß eingesetzt wird, können von ihm applikationsbedingte Gefahren ausgehen, z. B. Produktüberlauf durch falsche Montage bzw. Einstellung. Deshalb darf Montage, elektrischer Anschluss, Inbetriebnahme, Bedienung und Wartung der Messeinrichtung nur durch ausgebildetes Fachpersonal erfolgen, das vom Anlagenbetreiber dazu autorisiert wurde. Das Fachpersonal muss diese Betriebsanleitung gelesen und verstanden haben und die Anweisungen befolgen. Veränderungen und Reparaturen am Gerät dürfen nur vorgenommen werden, wenn dies die Betriebsanleitung ausdrücklich zuläßt.

# <span id="page-3-4"></span>**1.3 Betriebssicherheit**

#### **Explosionsgefährdeter Bereich**

Bei Einsatz des Messsystems in explosionsgefährdeten Bereichen sind die entsprechenden nationalen Normen einzuhalten. Dem Gerät liegt eine separate Ex-Dokumentation (SI 154O, SI 158O, SI 159O) bei, die ein fester Bestandteil dieser Dokumentation ist. Die darin aufgeführten Installationsvorschriften, Anschlusswerte und Sicherheitshinweise sind zu beachten.

- Stellen Sie sicher, dass das Fachpersonal ausreichend ausgebildet ist.
- Stellen Sie sicher, dass die messtechnischen und sicherheitstechnischen Auflagen an die Messstellen eingehalten werden.

# <span id="page-4-0"></span>**1.4 Rücksendung**

Siehe KA des Grundgerätes, Tabelle "Ergänzende Dokumentation" [Seite 39.](#page-38-1)

#### <span id="page-4-1"></span>**1.5 Sicherheitszeichen und -symbole**

Um sicherheitsrelevante oder alternative Vorgänge hervorzuheben, haben wir die folgenden Sicherheitshinweise festgelegt, wobei jeder Hinweis durch ein entsprechendes Piktogramm gekennzeichnet wird.

#### **Sicherheitshinweise**

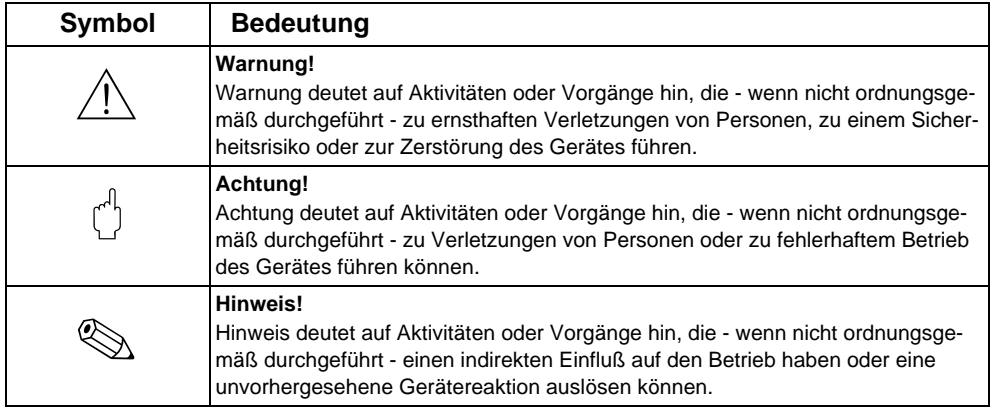

#### **Zündschutzart**

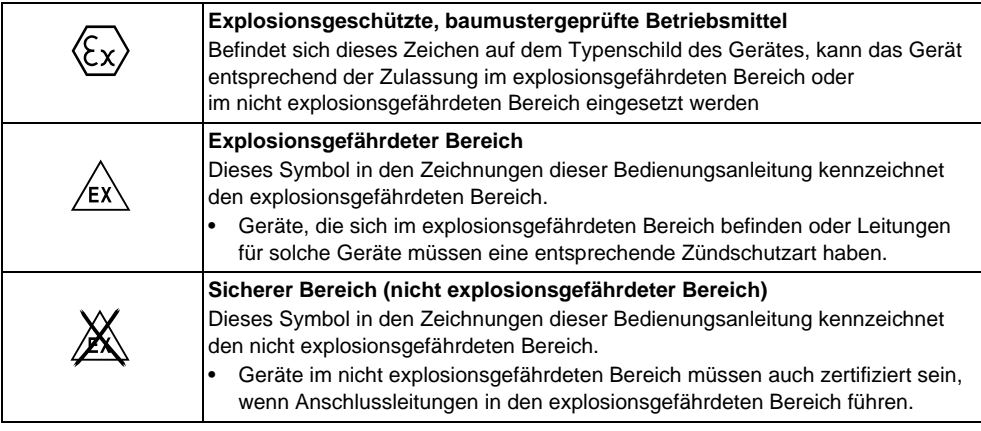

#### **Elektrische Symbole**

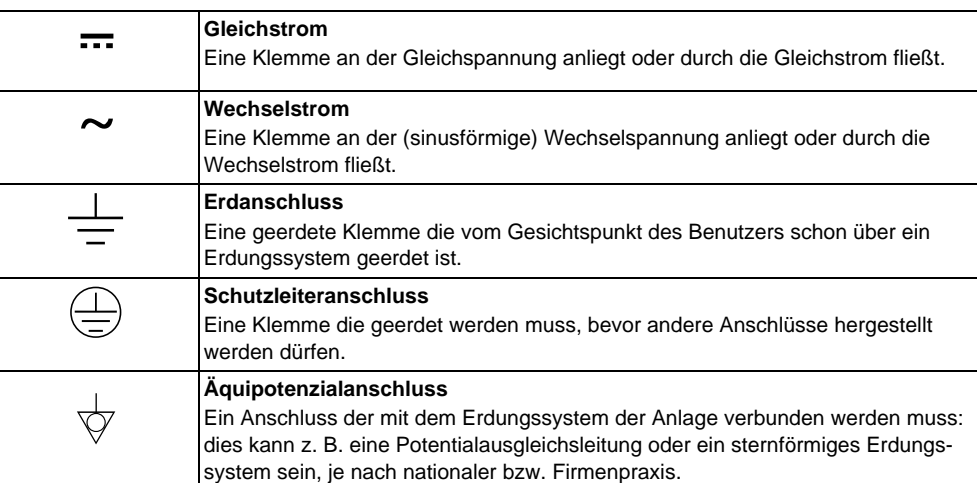

# <span id="page-5-0"></span>**2 Identifizierung**

# <span id="page-5-1"></span>**2.1 Gerätebezeichnung**

### **2.1.1 Typenschild**

Dem Gerätetypenschild können Sie folgende technische Daten entnehmen:

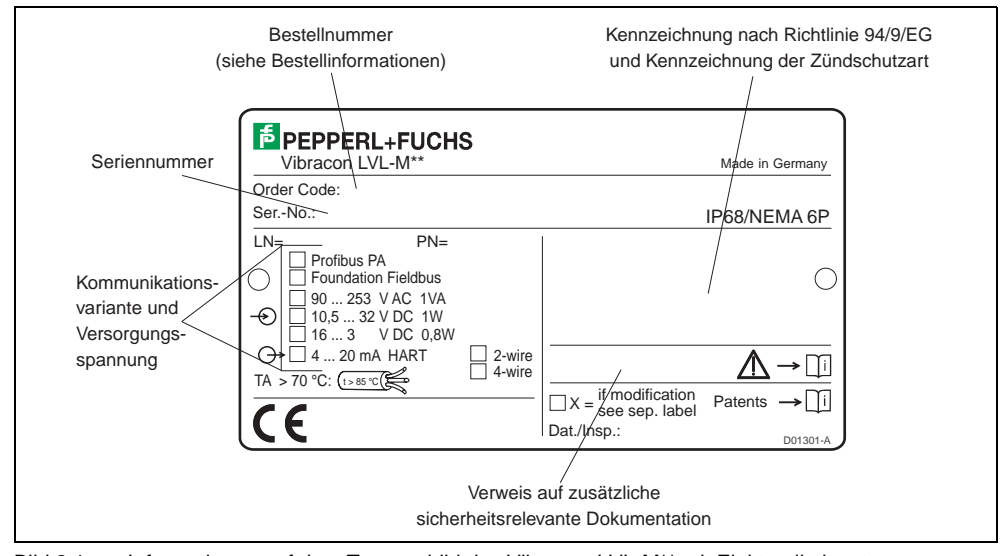

Bild 2.1 Informationen auf dem Typenschild des Vibracon LVL-M\*\* mit Elektronikeinsatz FEL 50 A (PA) (Beispiel)

#### **2.1.2 Produktübersicht**

siehe KA des Grundgerätes, Tabelle "Ergänzende Dokumentation" [Seite 39.](#page-38-1)

# <span id="page-5-2"></span>**2.2 Lieferumfang**

#### Achtuna!

Beachten Sie unbedingt die in [Kapitel 3.1 Seite 8](#page-7-1) aufgeführten Hinweise bezüglich Auspacken, Transport und Lagerung von Messgeräten!

### **Der Lieferumfang besteht aus:**

- Gerät montiert
- evtl. Zubehör [\(siehe Kapitel 8\)](#page-32-0)

#### **Mitgelieferte Dokumentation:**

- Kurzanleitung KA des Grundgerätes
- Betriebsanleitung (dieses Heft)
- Zulassungsdokumentation: soweit nicht in der Betriebsanleitung aufgeführt.

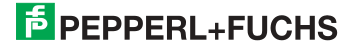

# <span id="page-6-0"></span>**2.3 Zertifikate und Zulassungen**

#### **CE-Kennzeichen, Konformitätserklärung**

Das Gerät ist nach dem Stand der Technik betriebsicher gebaut und geprüft und hat das Werk in sicherheitstechnisch einwandfreiem Zustand verlassen. Das Gerät berücksichtigt die einschlägigen Normen und Vorschriften nach EN 61010 "Sicherheitsbestimmungen für elektrische Mess-, Steuer-, Regel- und Laborgeräte". Das Gerät erfüllt somit die gesetzlichen Anforderungen der EG-Richtlinien. Pepperl+Fuchs bestätigt die erfolgreiche Prüfung des Gerätes mit der Anbringung des CE-Kennzeichens.

#### **PNO-Zertifizierung**

Das Gerät wurde gemäß dem PNO-Standard (Profile 3.0) zertifiziert.

#### <span id="page-6-1"></span>**2.4 Registrierte Warenzeichen**

PROFIBUS ®

Registriertes Warenzeichen der PROFIBUS-Nutzerorganisation e.V., Karlsruhe, Deutschland.

# <span id="page-7-0"></span>**3 Montage**

# <span id="page-7-1"></span>**3.1 Warenannahme, Transport, Lagerung**

#### **3.1.1 Warenannahme**

Überprüfen Sie, ob Verpackung oder Inhalt beschädigt sind.

Überprüfen Sie die gelieferte Ware auf Vollständigkeit und vergleichen Sie den Lieferumfang mit Ihren Bestellangaben.

#### **3.1.2 Transport und Lagerung**

Für Lagerung und Transport ist das Messgerät stoßsicher zu verpacken. Dafür bietet die Originalverpackung optimalen Schutz.

Die zulässige Lagerungstemperatur beträgt -40 °C … +80 °C.

# <span id="page-7-2"></span>**3.2 Einsatz und Einbau**

Siehe KA des Grundgerätes, Tabelle [Seite 39](#page-38-2)

# <span id="page-8-1"></span><span id="page-8-0"></span>**4 Verdrahtung**

#### **Warnung!**

• Beachten Sie für den Anschluss von Ex-zertifizierten Geräten die entsprechenden Hinweise und Anschlussbilder in den spezifischen Ex-Zusatzdokumentationen zu dieser Betriebsanleitung. Bei Fragen steht Ihnen Ihre Pepperl+Fuchs-Vertretung gerne zur Verfügung.

# <span id="page-8-2"></span>**4.1 Kabelspezifikationen PROFIBUS PA**

Verwenden Sie immer verdrilltes, abgeschirmtes Zweiaderkabel. Bei Installationen im Ex-Bereich sind folgende Kennwerte einzuhalten (EN 50020, FISCO-Modell):

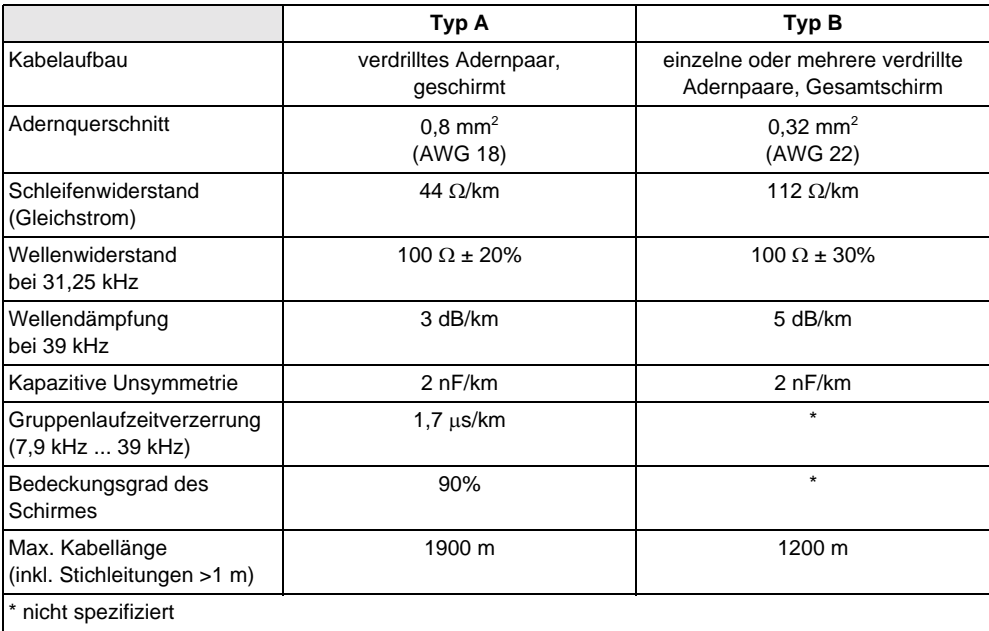

Folgende Kabeltypen sind zum Beispiel geeignet:

Nicht-Ex-Bereich:

- Siemens 6XV1 830-5BH10 (grau)
- Kerpen CEL-PE/OSCR/PVC/FRLA FB-02YS(ST)YFL (grau)
- Belden 3076F (orange)

Ex-Bereich:

- Siemens 6XV1 830-5AH10 (blau)
- Kerpen CEL-PE/OSCR/PVC/FRLA FB-02YS(ST+C)YFL (blau)

#### <span id="page-8-3"></span>**Maximale Gesamtkabellänge**

Die maximale Netzwerkausdehnung ist von der Zündschutzart und den Kabelspezifikationen abhängig. Die Gesamtkabellänge setzt sich aus der Länge des Hauptkabels und der Länge aller Stichleitungen (> 1 m) zusammen. Beachten Sie folgende Punkte:

• Die höchstzulässige Gesamtkabellänge ist vom verwendeten Kabeltyp abhängig:

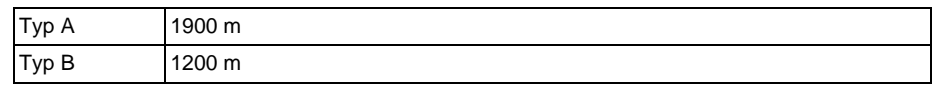

• Falls Repeater eingesetzt werden, verdoppelt sich die zulässige maximal Kabellänge!

Zwischen Teilnehmer und Master sind maximal vier Repeater erlaubt.

#### <span id="page-9-0"></span>**Maximale Stichleitungslänge**

Als Stichleitung wird die Leitung zwischen Verteilerbox und Feldgerät bezeichnet. Bei Nicht-Ex-Anwendungen ist die maximal Länge einer Stichleitung von der Anzahl der Stichleitungen (>1 m) abhängig:

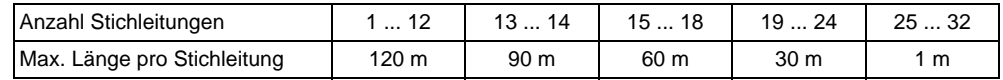

#### **Anzahl Feldgeräte**

Bei Systemen gemäß FISCO in Zündschutzarten EEx ia ist die Leitungslänge auf maximal 1000 m begrenzt.

Es sind höchstens 32 Teilnehmer pro Segment im Nicht-Ex-Bereich bzw. maximal 10 im Ex-Bereich (EEx ia IIC) möglich. Die tatsächliche Anzahl der Teilnehmer muss während der Projektierung festgelegt werden.

#### **Busabschluss**

Anfang und Ende eines jeden Feldbussegments sind grundsätzlich durch einen Busabschluss zu terminieren. Bei verschiedenen Anschlussboxen (Nicht-Ex) kann der Busabschluss über einen Schalter aktiviert werden. Ist dies nicht der Fall, muss ein separater Busabschluss installiert werden. Beachten Sie zudem Folgendes:

- Bei einem verzweigten Bussegment stellt das Messgerät, das am weitesten vom Segmentkoppler entfernt ist, das Busende dar.
- Wird der Feldbus mit einem Repeater verlängert, dann muss auch die Verlängerung an beiden Enden terminiert werden.

#### <span id="page-9-1"></span>**Schirmung und Erdung**

Bei der Gestaltung des Schirmungs- und Erdungskonzeptes eines Feldbussystems sind drei wichtige Aspekte zu beachten:

- Elektromagnetischen Verträglichkeit (EMV)
- **Explosionsschutz**
- Personenschutz

Um eine optimale Elektromagnetische Verträglichkeit von Systemen zu gewährleisten ist es wichtig, dass die Systemkomponenten und vor allem die Leitungen, welche die Komponenten verbinden, geschirmt sind und eine lückenlose Schirmung gegeben ist.

Im Idealfall sind die Kabelschirme mit den häufig metallischen Gehäusen der angeschlossenen Feldgeräte verbunden. Da diese in der Regel mit dem Schutzleiter verbunden sind, ist damit der Schirm des Buskabels mehrfach geerdet.

Diese für die elektromagnetischen Verträglichkeit und für den Personenschutz optimale Verfahrensweise kann ohne Einschränkung in Anlagen mit optimalem Potentialausgleich angewendet werden.

Bei Anlagen ohne Potentialausgleich können netzfrequente Ausgleichströme (50 Hz) zwischen zwei Erdungspunkten fließen, die in ungünstigen Fällen, z. B. beim Überschreiten des zulässigen Schirmstroms, das Kabel zerstören können.

Zur Unterbindung der niederfrequenten Ausgleichsströme ist es daher günstig, bei Anlagen ohne Potentialausgleich den Kabelschirm nur einseitig direkt mit der Ortserde (bzw. Schutzleiter) zu verbinden und alle weiteren Erdungspunkte kapazitiv anzuschließen.

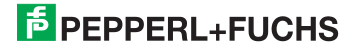

# <span id="page-10-0"></span>**4.2 Anschluss des Grenzwertschalters**

#### **4.2.1 Anschluss mit Kabelverschraubung**

#### **Vorgehensweise:**

- 1. Anschlussklemmenraumdeckel vom Messumformergehäuse abschrauben.
- 2. PROFIBUS-Kabel durch die betreffenden Kabeleinführungen legen.
- 3. Verdrahtung vornehmen: [siehe Abb. 4.1](#page-10-1) und [Abb. 4.2](#page-11-0)

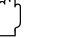

# " **Achtung!**

- Beschädigungsgefahr des PROFIBUS-Kabels! In Anlagen ohne zusätzlichen Potentialausgleich können, falls der Schirm des Kabels an mehreren Stellen geerdet wird, netzfrequente Ausgleichströme auftreten, welche das Kabel bzw. den Schirm beschädigen. Der Schirm des Kabels ist in solchen Fällen nur einseitig zu erden, d. h. er darf nicht mit der Erdungsklemme des Gehäuses verbunden werden. Der nicht angeschlossene Schirm ist zu isolieren!
- Es ist nicht empfehlenswert den PROFIBUS über die herkömmlichen Kabelverschraubungen zu schleifen. Falls Sie später auch nur ein Messgerät austauschen, muss die Buskommunikation unterbrochen werden.

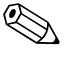

#### ! **Hinweis!**

- Die Klemmen für den PROFIBUS-Anschluss (1/2) verfügen über einen integrierten Verpolungsschutz. Dieser gewährleistet, dass auch bei vertauschtem Leitungsanschluss eine korrekte Signalübertragung über den Feldbus erfolgt.
- Leitungsquerschnitt: maximal 2,5 mm<sup>2</sup>
- Das Erdungskonzept der Anlage ist zu beachten.
- Auswahl der Bus-Adresse über die Miniatur-Schalter.
- 4. Anschlussklemmenraumdeckel wieder auf das Gehäuse festschrauben.

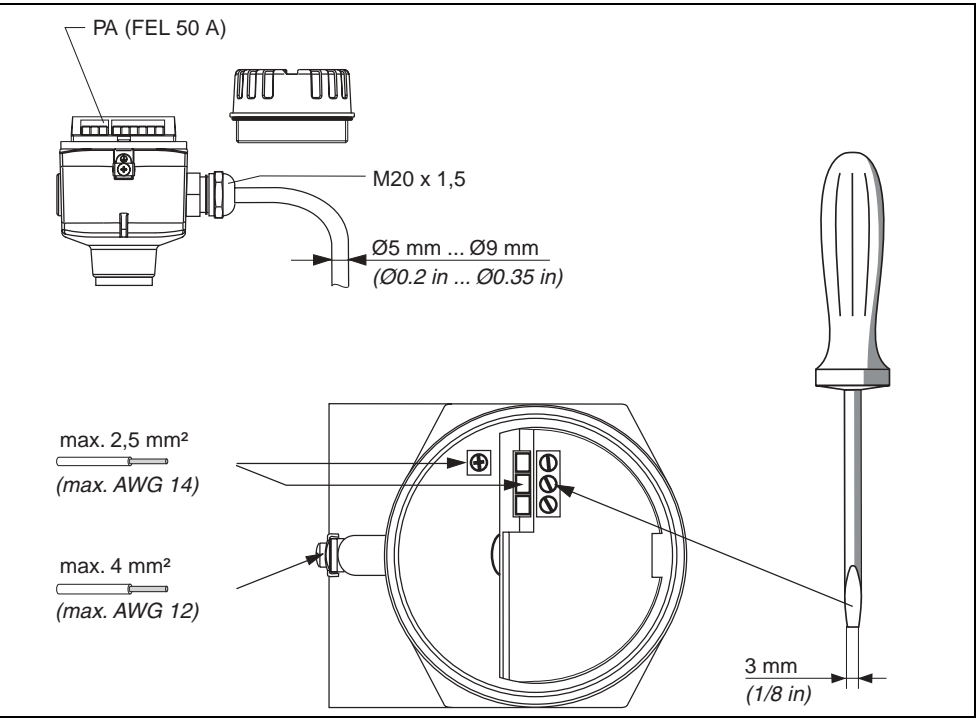

<span id="page-10-1"></span>Bild 4.1 Anschließen des Messumformers mit Kabelverschraubung

**F** PEPPERL+FUCHS

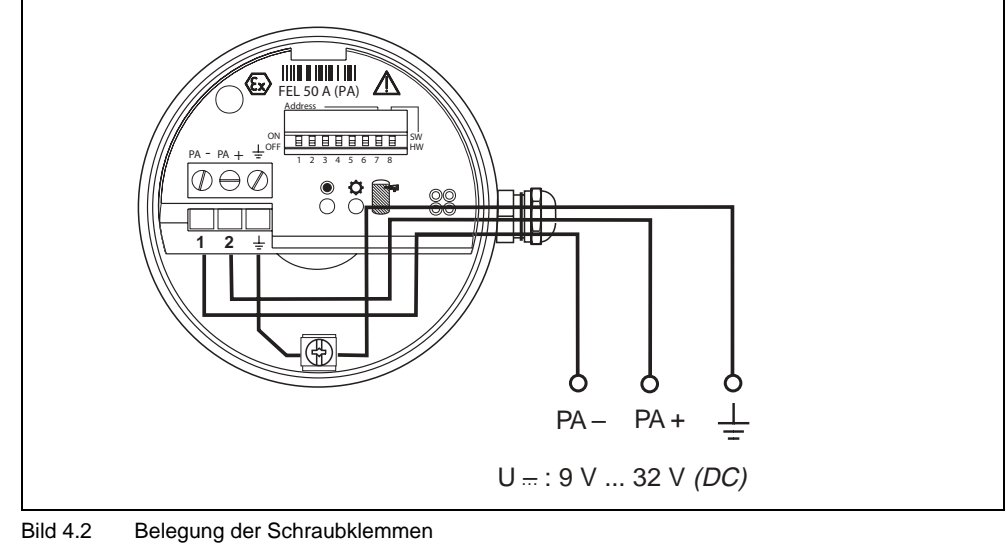

<span id="page-11-0"></span>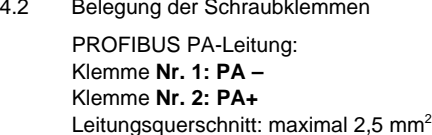

#### **4.2.2 Anschluss mit PROFIBUS PA-M12-Stecker**

Die Vibracon-PROFIBUS PA-Version mit M12-Stecker wird fertig verdrahtet ausgeliefert und braucht nur noch über ein vorkonfektioniertes Kabel an den Bus angeschlossen werden.

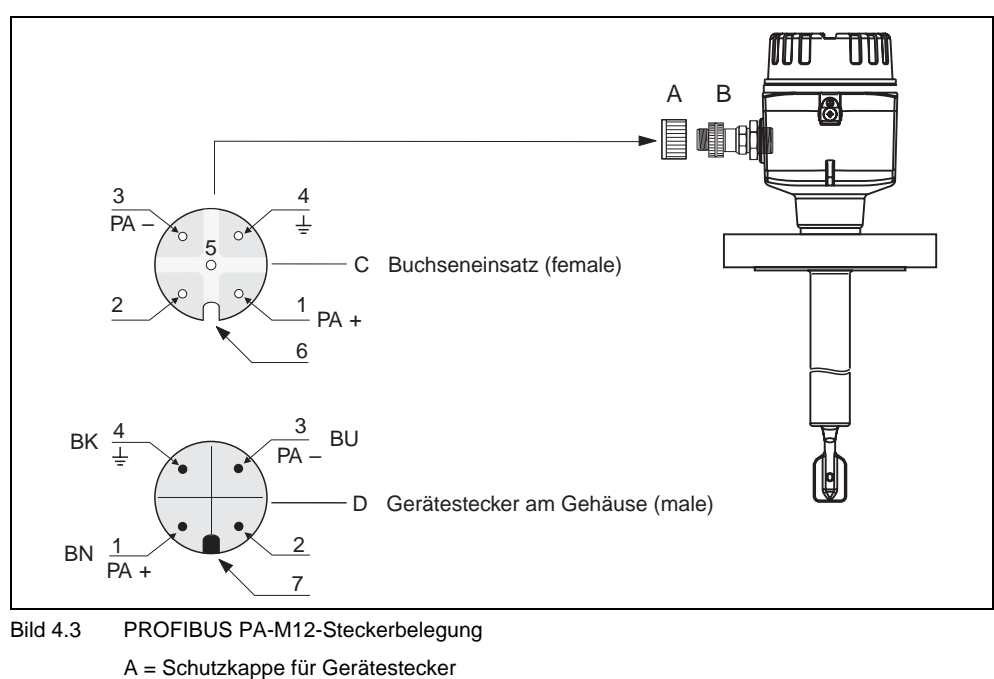

- B = Feldbus-Gerätestecker
- C = Buchseneinsatz (female)
- 
- D = Gerätestecker am Gehäuse (male)

Pinbelegung/Farbcodes:

- 1 = Braune Leitung: PA+
- 2 = Nicht angeschlossen
- 3 = Blaue Leitung: PA–
- 4 = Schwarze Leitung: Erde (Hinweis für den Anschluss [siehe Seite 15](#page-14-0))
- 6 = Positioniernut
- 7 = Positioniernase

Ausgabedatum 2004-09-21 Ausgabedatum 2004-09-21

# <span id="page-12-0"></span>**4.3 Anschlusswerte**

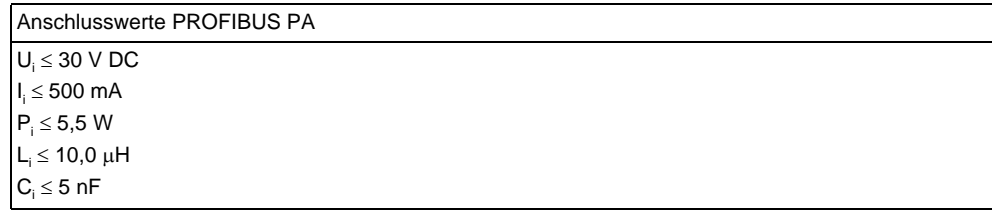

#### **Kabeleinführung**

Kabelverschraubung: M20 x 1,5 oder PG 13,5

Kabeleinführung: G½ oder ½ NPT

PROFIBUS PA-M12-Stecker

#### **Versorgungsspannung**

Alle folgenden Spannungen sind Klemmenspannungen direkt am Gerät:

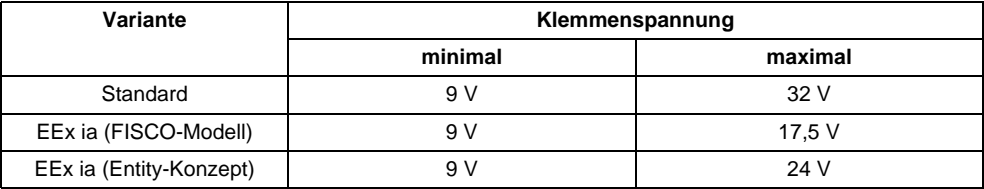

#### **Stromaufnahme**

Die Stromaufnahme beträgt über den gesamten Spannungsbereich ca. 11 mA.

#### <span id="page-12-1"></span>**4.4 PROBFIBUS PA-M12-Stecker**

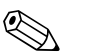

#### ! **Hinweis!**

Diese Gerätestecker können nur für die PROFIBUS PA-Geräte eingesetzt werden.

Die Anschlusstechnik beim PROFIBUS PA ermöglicht es, Messgeräte über einheitliche mechanische Anschlüsse wie T-Abzweiger, Verteilerbausteine usw. an den Feldbus anzuschließen. Diese Anschlusstechnik mit vorkonfektionierten Verteilerbausteinen und Steckverbinder besitzt gegenüber der konventionellen Verdrahtung erhebliche Vorteile:

- Feldgeräte können während des normalen Messbetriebes jederzeit entfernt, ausgetauscht oder neu hinzugefügt werden. Die Kommunikation wird nicht unterbrochen.
- Installation und Wartung sind wesentlich einfacher.
- Vorhandene Kabelinfrastrukturen sind sofort nutz- und erweiterbar, z. B. beim Aufbau neuer Sternverteilungen mit Hilfe von 4- oder 8-kanaligen Verteilerbausteinen.

Optional ist der Vibracon deshalb mit einem bereits montierten Feldbus-Gerätestecker ab Werk lieferbar. Feldbus-Gerätestecker für die nachträgliche Montage können bei P+F als Ersatzteil bestellt werden ([siehe Seite 35](#page-34-0)).

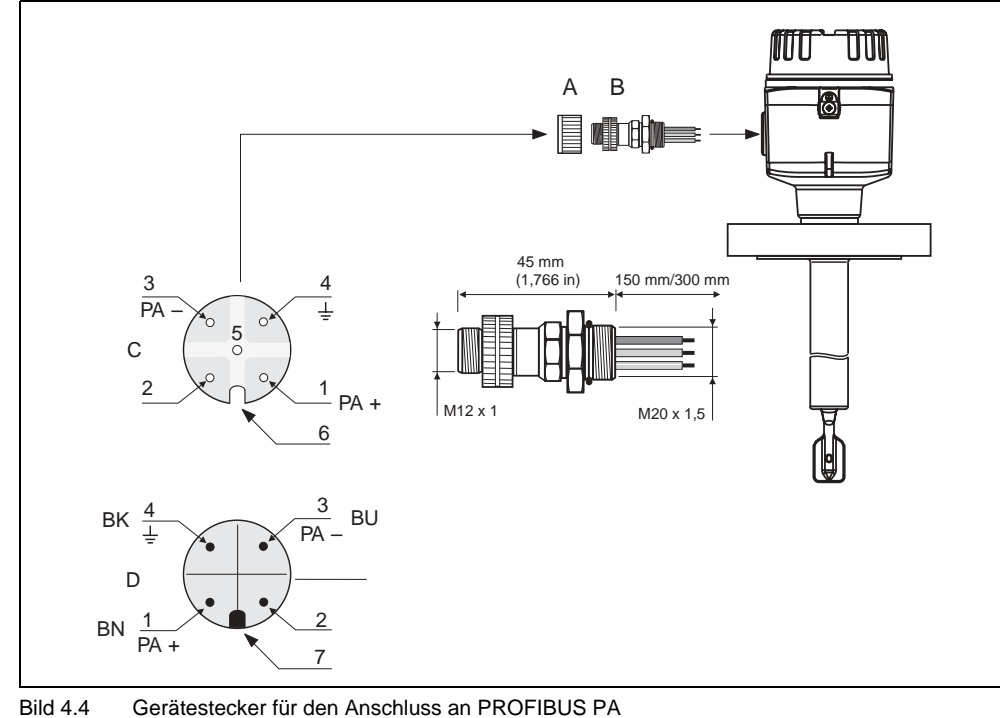

- A = Schutzkappe für Gerätestecker
- B = Feldbus-Gerätestecker
- C = Buchseneinsatz (female)
- D = Gerätestecker am Gehäuse (male)
- Pinbelegung/Farbcodes:
- 1 = Braune Leitung: PA+
- 2 = Nicht angeschlossen
- 3 = Blaue Leitung: PA–
- 4 = Schwarze Leitung: Erde (Hinweis für den Anschluss [siehe Seite 15](#page-14-0))
- 6 = Positioniernut
- 7 = Positioniernase

#### **Technische Daten (Feldbus-Gerätestecker):**

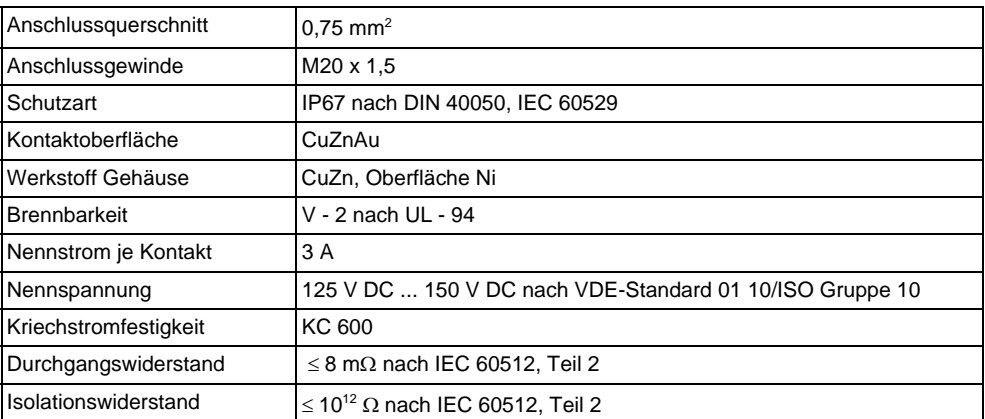

# <span id="page-14-0"></span>**4.5 Potentialausgleich**

Für maximalen EMV-Schutz, z. B. in der Nähe von Frequenzumrichtern, wird empfohlen, Gehäuse und Kabelschirm über eine Potentialausgleichsleitung (PAL) zu verbinden (maximaler Aderquerschnitt: 4 mm², fester Leiter).

Bitte beachten Sie folgende Punkte:

- Gerät über die externe Erdungsklemme erden (nur für Geräte im Ex-Bereich).
- Die Abschirmung des Buskabels darf nicht unterbrochen sein.
- An jedem Kabelende die Abschirmung erden, dabei Verbindungskabel zwischen Abschirmung und Erde immer so kurz wie möglich ausführen.
- Bei großen Potentialunterschieden zwischen den einzelnen Erdungspunkten wird nur ein Punkt mit der Bezugserde verbunden. Alle anderen Schirmenden werden über einen HF-tauglichen Kondensator mit Bezugspotential verbunden (z. B. Keramikkondensator 10 nF/250 V~).

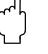

# " **Achtung!**

Anwendungen, die dem Explosionsschutz unterliegen, lassen nur unter besonderen Bedingungen die mehrfache Erdung des Schutzschirms zu, siehe EN 60079-14.

Weitere Hinweise zum Aufbau und zur Erdung des Netzwerks sind der PROFIBUS PA-Spezifikation EN 50170 (DIN 19245) zu entnehmen.

# <span id="page-14-1"></span>**4.6 Schutzart**

- Elektronikeinsatz: IP20, NEMA 1.
- Gehäuse: je nach Ausführung, siehe KA des Grundgerätes Tabelle "Ergänzende Dokumentation" [Seite 39.](#page-38-1)

# <span id="page-15-0"></span>**4.7 Anschlusskontrolle**

Führen Sie nach der elektrischen Installation des Messgerätes folgende Kontrollen durch:

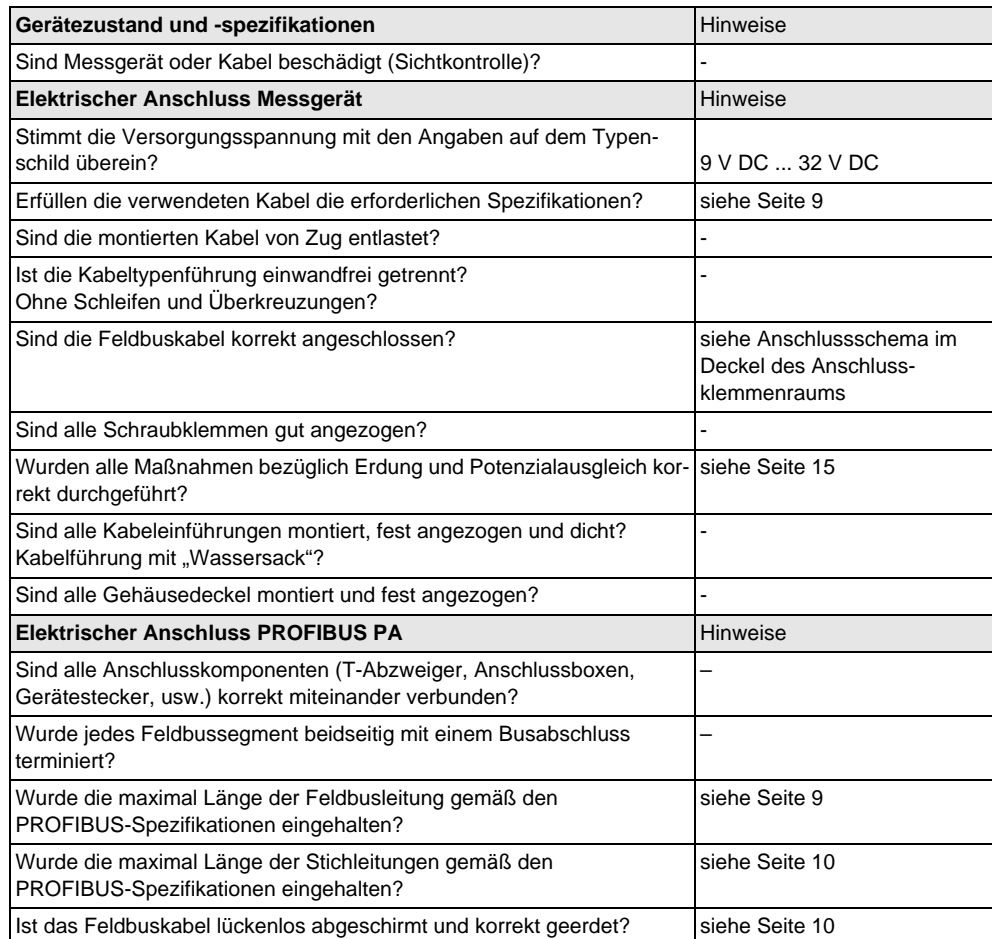

# <span id="page-16-1"></span><span id="page-16-0"></span>**5 Bedienung**

# <span id="page-16-2"></span>**5.1 Bedienung auf einen Blick**

Für die Konfiguration und die Inbetriebnahme des Messgerätes stehen dem Bediener verschiedene Möglichkeiten zur Verfügung:

#### **1. Konfigurationsprogramme**

Die Konfiguration von Profil-Parametern sowie gerätespezifischen Parametern erfolgt in erster Linie über die PROFIBUS DP/PA-Schnittstelle. Dafür stehen dem Benutzer spezielle, von unterschiedlichen Herstellern angebotene Konfigurationsbzw. Bedienprogramme zur Verfügung.

#### **2. Miniaturschalter**

Über Miniaturschalter auf der Oberfläche des FEL 50 A (PA) kann die Einstellung der PROFIBUS PA-Geräte-Busadresse vorgenommen werden.

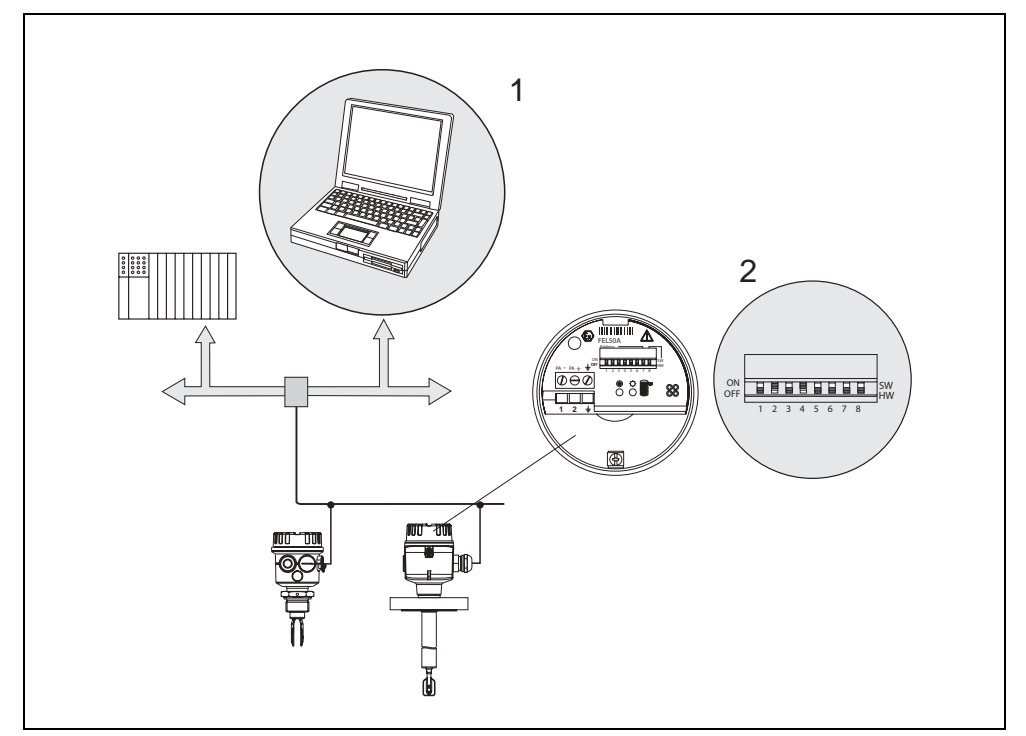

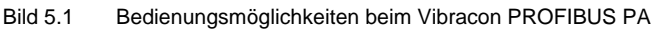

1 - Konfigurations-/Bedienprogramme für die Bedienung über PROFIBUS PA

2 - Miniaturschalter für Adressierung

**E** PEPPERL+FUCHS

# <span id="page-17-1"></span><span id="page-17-0"></span>**5.2 Vor-Ort-Einstellung/Bedienung**

Am Elektronikeinsatz kann lediglich die Geräteadresse eingestellt werden. Die beiden Leuchtdioden geben die Betriebsbereitschaft bzw. den Zustand der Schwinggabel (bedeckt/unbedeckt) an.

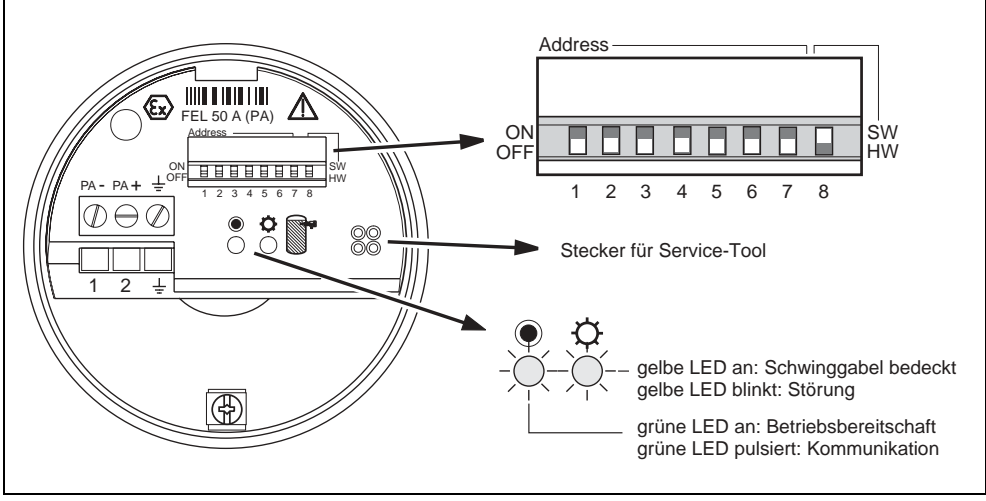

Bild 5.2 Vor-Ort-Bedienung beim Vibracon PROFIBUS PA

### **5.2.1 Einstellung der Geräteadresse**

- Wahl der Geräteadresse
- Jedem PROFIBUS PA-Gerät muss eine Adresse zugewiesen werden. Nur bei korrekt eingestellter Adresse wird das Messgerät vom Leitsystem erkannt.
- In einem PROFIBUS PA-Netz darf jede Adresse nur einmal vergeben werden.
- Gültige Geräteadressen liegen im Bereich von 0 bis 126. Alle Geräte werden ab Werk mit der Software-Adresse 126 ausgeliefert.
- Die im Werk eingestellte Adresse 126 kann zur Funktionsprüfung des Gerätes und zum Anschluss in einem in Betrieb stehenden PROFIBUS PA-Netzwerk genutzt werden. Anschließend muss diese Adresse geändert werden, um weitere Geräte einbinden zu können.

#### **Software-Adressierung**

Die Software-Adressierung ist wirksam, wenn DIP-Schalter 8 in Position "ON" steht (Werkseinstellung).

#### **Hardware-Adressierung**

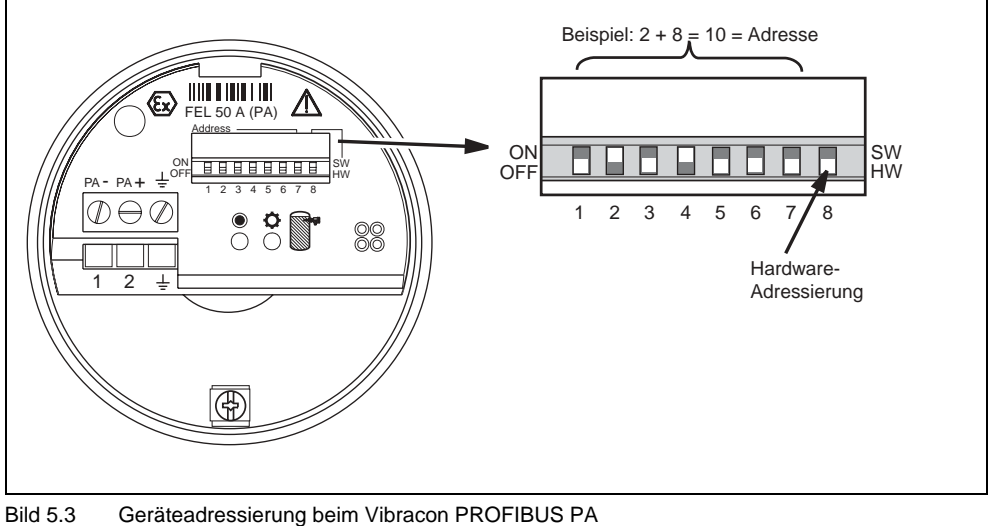

(Beispiel: Adresse 10 Hardware-Adressierung)

Die Hardware-Adressierung ist wirksam, wenn DIP-Schalter 8 in Position "OFF" steht. Die Adresse wird dann durch die DIP-Schalter 1 bis 7 nach folgender Tabelle festgelegt:

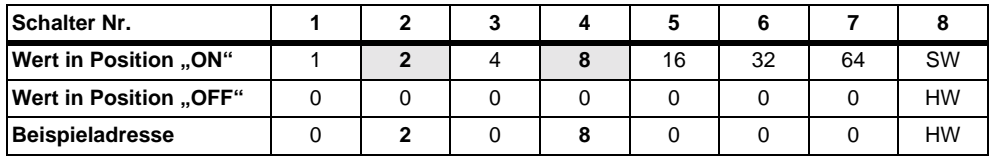

Die neu eingestellte Adresse wird 10 Sekunden nach dem Umschalten gültig.

# <span id="page-19-0"></span>**5.3 Kommunikation PROFIBUS PA**

### **5.3.1 Systemarchitektur**

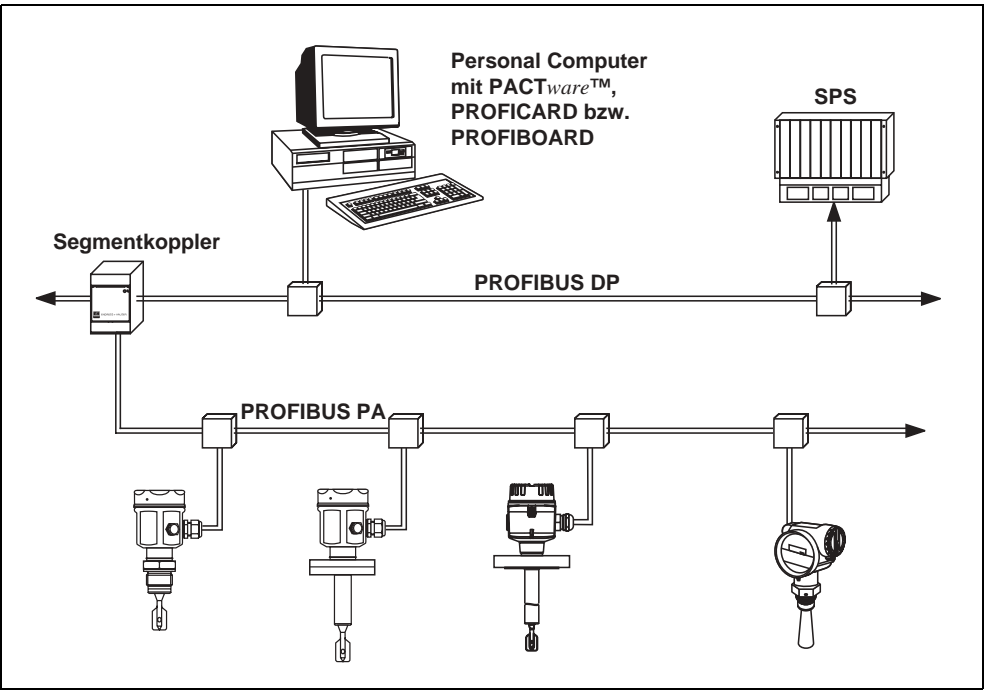

Bild 5.4 Systemarchitektur PROFIBUS DP/PA

Maximal 32 Messumformer (10 im explosionsgefährdeten Bereich EEx ia IIC nach dem FISCO-Modell) können pro Segment am Bus angeschlossen werden. Die Busspannung wird vom Segmentkoppler bereitgestellt. Es ist sowohl Vor-Ort- als auch Fernbedienung möglich.

Genauere Angaben zum PROFIBUS PA-Standard entnehmen Sie bitte den Normen EN 50170/DIN 19245 (PROFIBUS PA) und EN 50020 (FISCO-Modell).

#### **5.3.2 Gerätestammdateien (GSD)**

Die Gerätestammdatei (x.gsd) enthält eine Beschreibung der Eigenschaften eines PROFIBUS PA-Geräts, z. B. welche Datenübertragungsgeschwindigkeit das Gerät unterstützt oder welche digitalen Informationen in welchem Format die SPS vom Gerät bekommt.

Zusätzlich braucht man zur Projektierung eines PROFIBUS-DP-Netzwerkes Bitmap-dateien, mit denen die jeweilige Messtelle in der Projektierungssoftware bildlich dargestellt wird.

Jedes Gerät erhält von der PROFIBUS-Nutzerorganisation (PNO) eine ID-Nummer. Aus dieser leitet sich der Name der Gerätestammdatei (GSD) und der zugehörigen Dateien ab. Der Vibracon hat die ID-Nummer 0x152b (hex) = 5419 (dec).

#### **Bezugsquellen**

- Internet (ftp-Server): ftp://194.196.152.203/pub/communic/gsd/fel50a.exe
- CD-ROM mit allen GSD-Dateien zu P+F-Geräten
- GSD library der PROFIBUS Nutzerorganisation (PNO): http://www.PROFIBUS.com

#### **Verzeichnisstruktur**

Die Dateien sind in folgender Verzeichnisstruktur abgelegt:

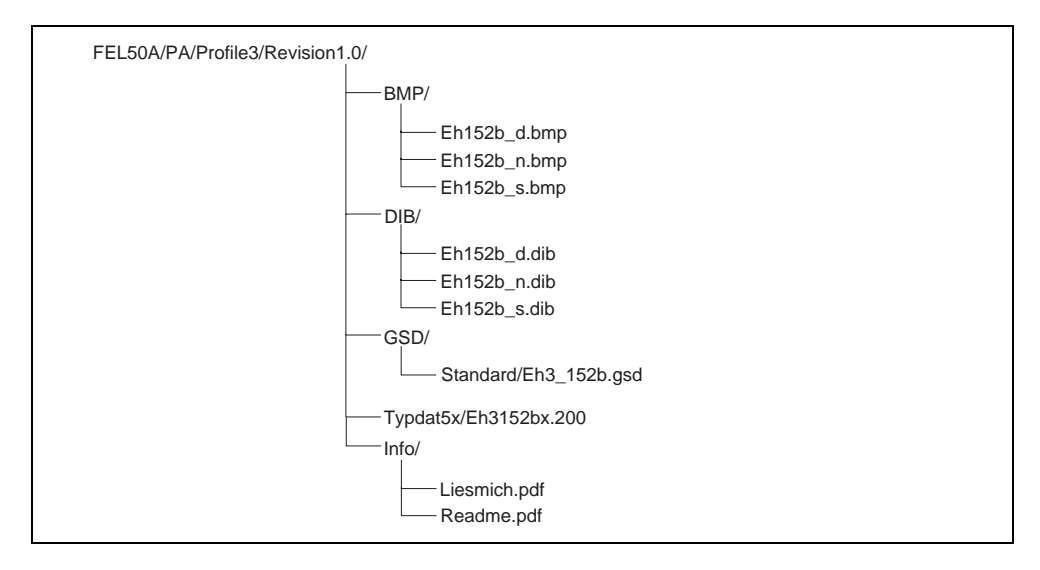

Die GSD-Datei im Verzeichnis "Standard" werden für SPS verwendet, die kein "Identifier Format" sondern nur ein "Identifier Byte" unterstützen, z. B. PLC5 von Allen-Bradley.

#### **Allgemeine Datenbankdatei**

Alternativ zu der spezifischen GSD stellt die PNO eine allgemeine Datenbankdatei mit der Bezeichnung PA139720.gsd für Geräte mit einem Discrete-Input-Block zur Verfügung. Diese Datei unterstützt die Übertragung des Hauptmesswertes.

Bei Verwendung der allgemeinen Datenbankdatei muss in der Funktion "Ident Number" (V6H0) die Einstellung "Profile" ausgewählt werden.

#### **5.3.3 Zyklischer Datenaustausch**

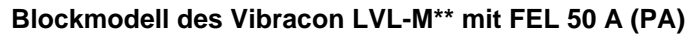

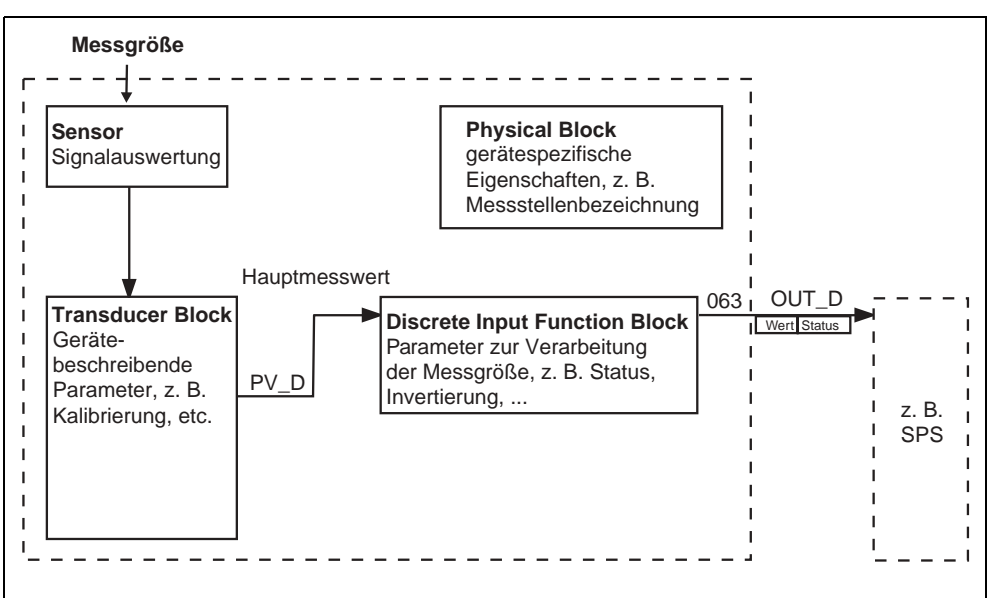

Bild 5.5 Blockmodell

Das Blockmodell zeigt, welche Daten bei laufendem Betrieb kontinuierlich (d. h. im zyklischen Datenverkehr) zwischen dem Vibracon und der SPS ausgetauscht werden.

• Im Transducer-Block wird aus der Messgröße (Frequenz der schwingenden Gabel) ein Schaltzustand und ein Status abgeleitet und dem Discrete Input Function-Block zur Verfügung gestellt. Dort kann er invertiert und über **OUT\_D** an die SPS ausgegeben werden.

#### **Konfiguration über Netzwerk-Design-Tool**

Der Datenaustausch kann über ein Netzwerk-Design-Tool konfiguriert werden.

Verwenden Sie das Netzwerk-Design-Tool für Ihre SPS und fügen Sie den Vibracon zum Netzwerk hinzu. Beachten Sie, dass die zugewiesene Adresse mit der eingestellten Geräteadresse übereinstimmt.

#### **Vibracon** → **SPS (Input-Daten)**

Mit dem Data\_Exchange-Dienst kann eine SPS im Antworttelegramm Input-Daten vom Vibracon lesen. Das zyklische Datentelegramm hat folgende Struktur:

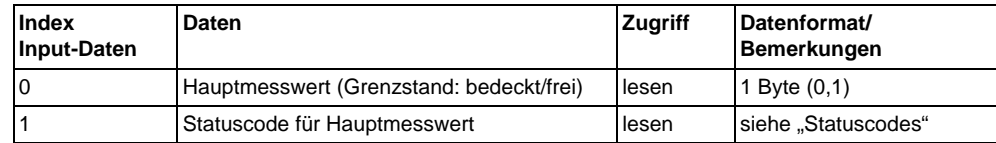

#### **Statuscodes**

Die Statuscodes OUT\_D und PV\_D umfassen jeweils 1 Byte und haben folgende Bedeutung:

#### **OUT\_D (Discrete Input Function Block)**

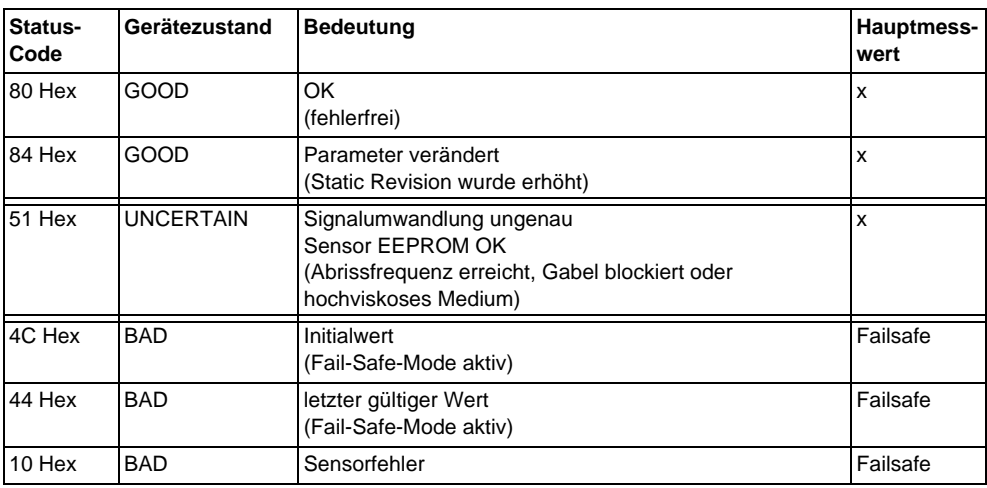

#### **PV\_D (Transducer Block)**

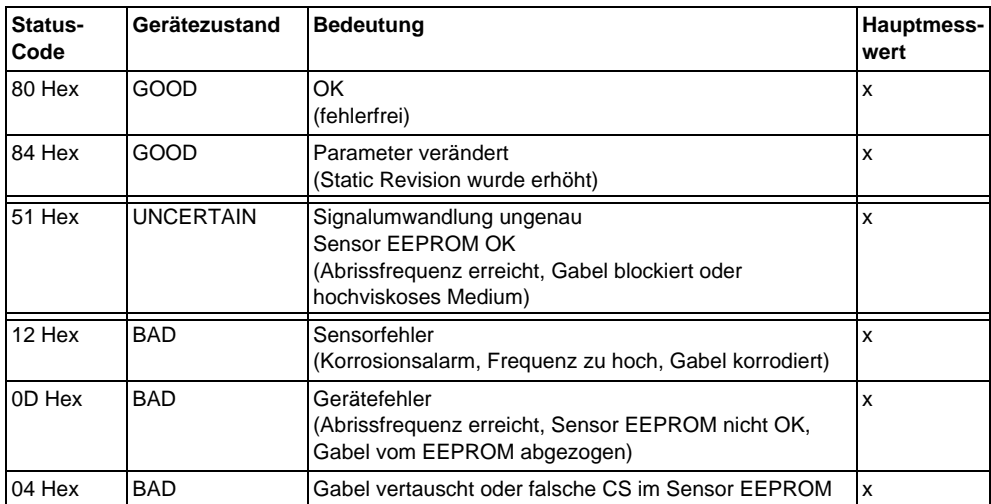

#### **5.3.4 Azyklischer Datenaustausch**

Mit dem azyklischen Datenaustausch kann auf die Geräteparameter im Physical-, Transducer- und Discrete-Input-Block sowie auf das Gerätemangement mit einem PROFIBUS DP-Master der Klasse 2 (z. B. **PACT***ware***™**) zugegriffen werden.

#### **Slot/Index-Tabellen**

Die Geräteparameter sind in den nachfolgenden Tabellen aufgeführt. Auf die Parameter können Sie über die Slot- und Index-Nummer zugreifen.

Die einzelnen Blöcke beinhalten jeweils Standardparameter, Blockparameter und herstellerspezifische Parameter.

#### **Gerätemanagement**

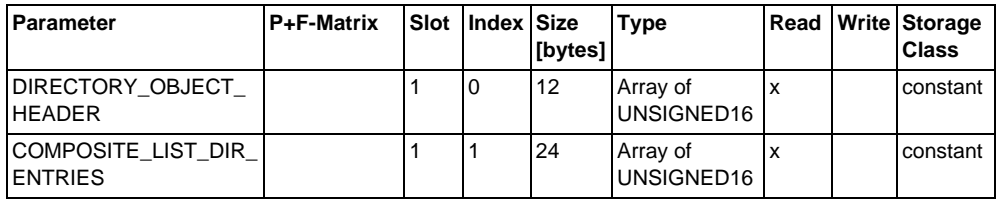

#### **Discrete-Input-Function-Block**

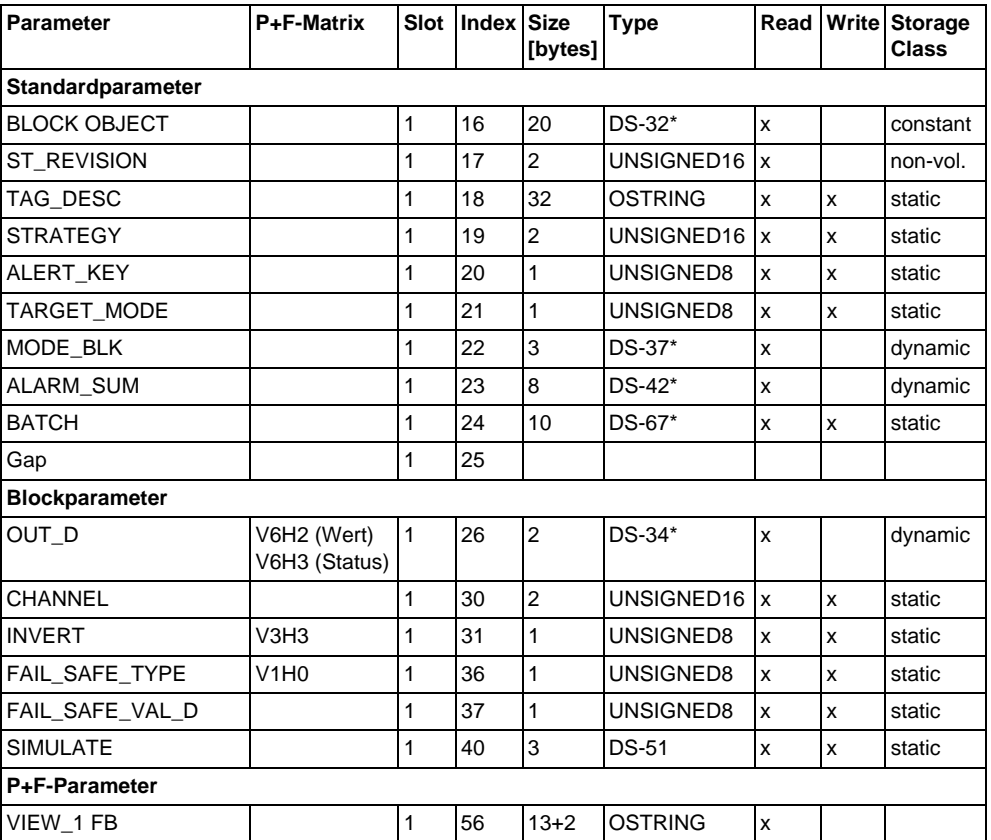

# **Discrete-Input-Transducer-Block**

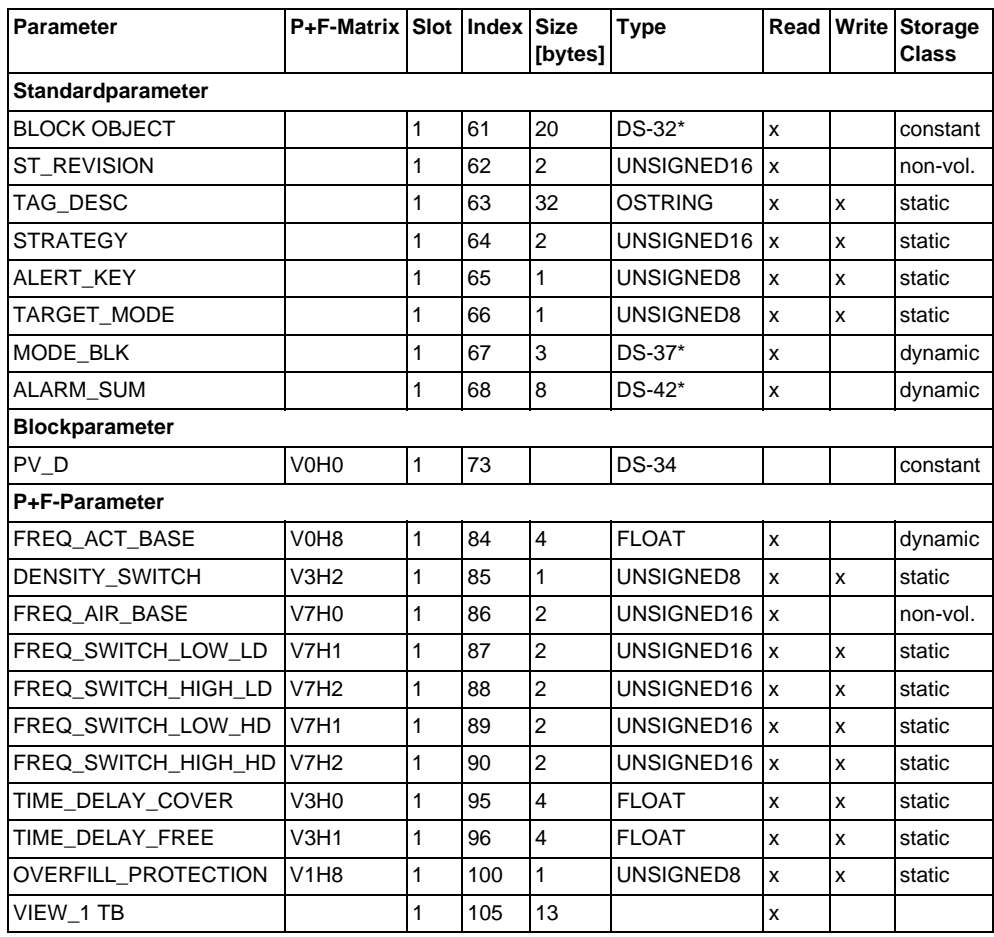

#### Parameter **P+F-Matrix Slot Index Size [bytes] Type Read Write Storage Class Standardparameter** BLOCK OBJECT 0 16 20 DS-32\* x constant ST\_REVISION 0 17 2 UNSIGNED16 x non-vol. TAG\_DESC  $\begin{array}{|c|c|c|c|c|c|}\n\hline\n18 & 32 & 05\n\end{array}$  OSTRING  $\begin{array}{|c|c|c|c|c|}\n\hline\nx & x & \text{static}\n\hline\n\end{array}$ STRATEGY **19** 19 2 UNSIGNED16 x static ALERT\_KEY 0 20 1 UNSIGNED8 x x static TARGET\_MODE 0 21 1 UNSIGNED8 x x static MODE BLK  $\begin{vmatrix} 0 & 22 & 3 & 53 \end{vmatrix}$  DS-37\*  $\begin{vmatrix} x & 1 & 0 \end{vmatrix}$  dynamic ALARM\_SUM |0 |23 |8 |DS-42\* |x | |dynamic SOFTWARE\_REVISION  $\begin{vmatrix} 0 & 24 & 16 \end{vmatrix}$  OSTRING  $\begin{vmatrix} x & 1 \end{vmatrix}$  constant  $HARDWARE\_REVISION$   $|0|25|16$  OSTRING  $|x|$  constant  $DEVICE\_MAN\_ID$   $\begin{vmatrix} 0 & 26 & 2 & \text{UNSIGNED16} \end{vmatrix}$   $x \begin{vmatrix} 0 & 0 & \text{const} \\ 0 & 0 & \text{const} \end{vmatrix}$ DEVICE\_ID 0 27 16 OSTRING x constant DEVICE\_SER\_NUMBER VAH5  $\vert$  0  $\vert$  28  $\vert$  16  $\vert$  OSTRING  $\vert$  x  $\vert$   $\vert$  constant DIAGNOSIS  $\begin{array}{|c|c|c|c|c|c|}\n\hline\n0 & 29 & 4 & 0 & x & | & dynamic \end{array}$ DIAGNOSIS EXTENSION 0 30 6 OSTRING x dynamic DIAGNOSIS MASK  $\begin{vmatrix} 0 & 31 & 4 & 0 \end{vmatrix}$  OSTRING  $\begin{vmatrix} x & 1 & 1 \end{vmatrix}$  constant DIAGNOSIS\_MASK\_ EXTENSION  $0 \quad 32 \quad 6 \quad$  OSTRING  $x \quad |$  constant DEVICE\_CERTIFICATION  $\vert$   $\vert$   $\vert$   $\vert$   $\vert$   $\vert$  33  $\vert$  32  $\vert$  OSTRING  $\vert$  x  $\vert$   $\vert$  constant WRITE\_LOCKING  $|V9H9$   $|0|34$   $|2$  UNSIGNED16 x  $|x|$  non-vol.  $FACTORY\_RESET$   $|V9H5$   $|0$   $|35$   $|2$   $|UNSIGNED16|x$   $|x$  static DESCRIPTOR VAH0 0 36 32 OSTRING x x static DEVICE\_MESSAGE  $\begin{vmatrix} 0 & 37 & 32 \end{vmatrix}$  OSTRING  $\begin{vmatrix} x & x \end{vmatrix}$  static DEVICE\_INSTAL\_DATE 0 38 8 OSTRING x x static LOCAL\_OP\_ENA 0 39 0 not supported x x non-vol. **IDENT\_NUMBER** SELECTOR  $V6H0$   $|0|$   $|40|$   $|1|$  UNSIGNED8  $|x|$   $|x|$  static **P+F-Parameter** ACTUAL\_ERROR 0 54 2 Uinteger16 x dynamic LAST\_ERROR  $\begin{vmatrix} 0 & 55 & 2 \end{vmatrix}$  Uinteger16  $\begin{vmatrix} x & x \end{vmatrix}$  dynamic/ non-vol. UP\_DOWN\_FEAT\_ SUPPORT  $0 \quad 56 \quad 1 \quad \text{OSTRING} \quad |x| \quad \text{constant}$ DEVICE\_BAS\_ADDRESS |  $\vert$  |  $\vert$  | 59 | 1 | | Integer8 | x | | | dynamic DEVICE\_SOFTWARE\_NR  $\begin{vmatrix} 0 & 60 & 2 \end{vmatrix}$  Uinteger16  $\begin{vmatrix} x & 1 \end{vmatrix}$  constant  $DEVICE\_ID_NUM$   $\begin{vmatrix} 0 & 70 & 2 \end{vmatrix}$  Uinteger16  $\begin{vmatrix} x & 1 \end{vmatrix}$  constant VIEW\_1 PB  $\begin{array}{|c|c|c|c|c|c|}\n\hline\n0 & 71 & 0 \\
\hline\n\end{array}$

#### **Physical-Block**

#### **5.3.5 Parameterzugriff über PACT***ware***™**

Über einen PROFIBUS DP-Master der Klasse 2 wie z. B. **PACT***ware***™** können Sie auf die Blockparameter zugreifen. **PACT***ware***™** läuft auf einem IBM-kompatiblen PC bzw. Notebook. Der Computer muss mit einer PROFIBUS-Schnittstelle, d. h. PRO-FIBOARD bei PCs und PROFICARD bei Notebooks ausgestattet sein. Während der Systemintegration ist der Computer als Master der Klasse 2 angemeldet.

#### **Verbindung**

- PROFIBOARD zur Verbindung mit dem PC.
- PROFICARD zur Verbindung mit dem Laptop.

#### **Erstellen der Geräteliste**

- Die Bedienung erfordert die Installation des Servers PA-DPV1. Durch Auswahl von "PA-DPV1" im Menü "Verbindung aufbauen" wird die Verbindung hergestellt und die leere Geräteliste erscheint.
- Über die Checkbox "mit Tag erstellen" wird die Geräteliste mit Messstellenbezeichnungen (Tags) erzeugt.
- Es gibt zwei Bedienmodi:

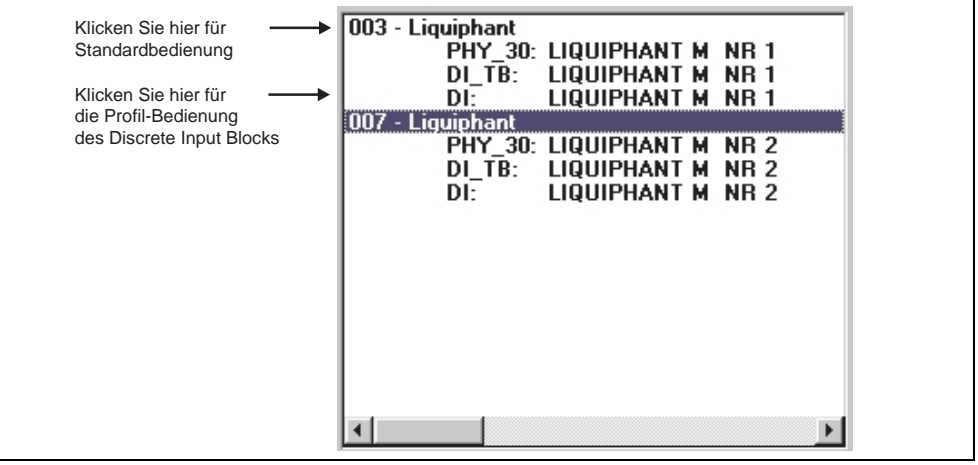

- Die **P+F-Standard-Bedienung** wird über Anklicken des Gerätenamens angewählt.
- Die **Profile-Bedienung** der PROFIBUS-Standard-Blöcke wird über Anklicken des jeweiligen Blocks ausgewählt (z. B. "DI" für den Discrete-Input-Block des Vibracon).
- Für jeden Block kann ein Tag-Name vergeben werden.
- Die Parametrierung erfolgt dann über das Menü "Gerätedaten".

#### **Menü** "Gerätedaten"

Über das Menü Gerätedaten kann zwischen der Bedienung über Matrix oder grafische Oberfläche gewählt werden.

• Bei der **Matrixbedienung** werden die Geräte- bzw. Profilparameter in eine Matrix eingeladen. Im Falle der Standard-Bedienung ist das die P+F-Standard-Matrix, im Falle der Profile-Bedienung stattdessen die Blockmatrix des ausgewählten Blockes. Ein Parameter kann geändert werden, wenn das entsprechende Matrixfeld an-

gewählt ist.

• Bei der **grafischen Bedienung** wird der Bedienvorgang in einer Serie von Bildern mit Parametern dargestellt. Es stehen die Bilder "Status" und "Abgleich" zur Verfügung.

Die Bedeutung der Parameter und der Konfigurationsvorgang sind in [Kapitel 6](#page-28-1)  beschrieben.

**F** PEPPERL+FUCHS

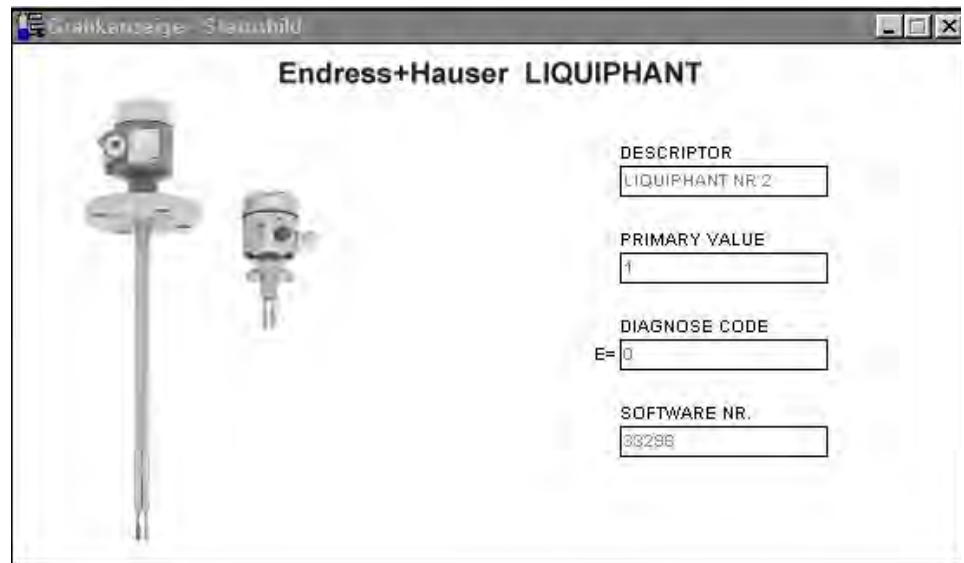

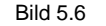

Bild 5.6 Graphische Bedienung über "Status"

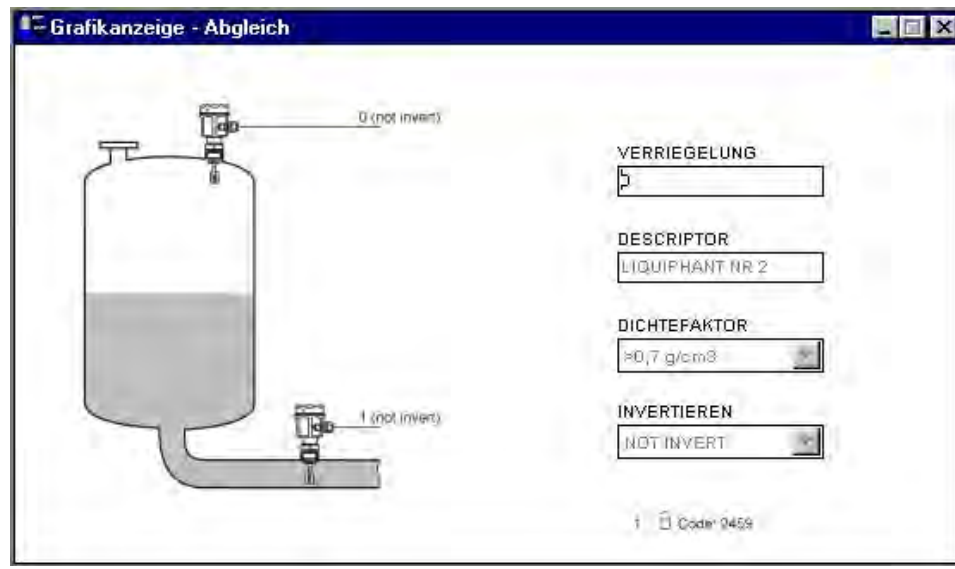

Bild 5.7 Graphische Bedienung über "Abgleich"

# <span id="page-28-1"></span><span id="page-28-0"></span>**6 Inbetriebnahme**

# <span id="page-28-2"></span>**6.1 Installations- und Funktionskontrolle**

Vergewissern Sie sich, dass Einbau- und Anschlusskontrolle durchgeführt wurden, bevor Sie Ihre Messstelle in Betrieb nehmen:

• Checkliste "Anschlusskontrolle" ([siehe Seite 16](#page-15-0)).

### <span id="page-28-3"></span>**6.2 Inbetriebnahme über PACT***ware***™**

Sobald das Gerät am PA-Bus angeschlossen wurde und das Gerät mit Hilfsenergie versorgt wird, ist der Grenzwertschalter Vibracon in Betrieb. Dies wird durch die grüne Betriebs-LED signalisiert. Pulsiert diese LED, so findet eine Kommunikation mit dem Gerät statt.

Das Gerät wurde werkseitig bereits voreingestellt.

- 1. Starten Sie **PACT***ware***™** und stellen Sie die Verbindung zum Bus über den Server PA-DPV1 her. Erstellen Sie danach die Geräteliste, bestimmen Sie die Geräteadresse und wählen Sie "Vibracon" durch anklicken aus.
- 2. Klicken Sie das Matrix-Icon an. Die **PACT***ware***™**-Bedienmatrix wird angezeigt.

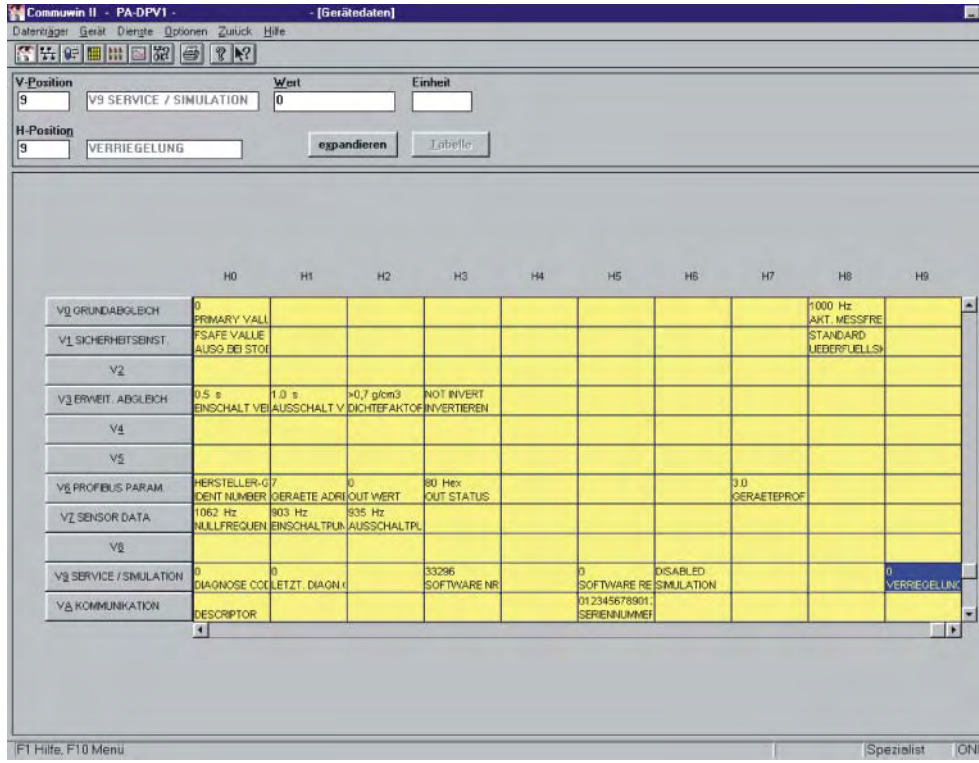

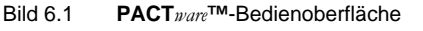

#### <span id="page-29-0"></span>**6.2.1 Bedienung über PACT***ware***™-Matrix**

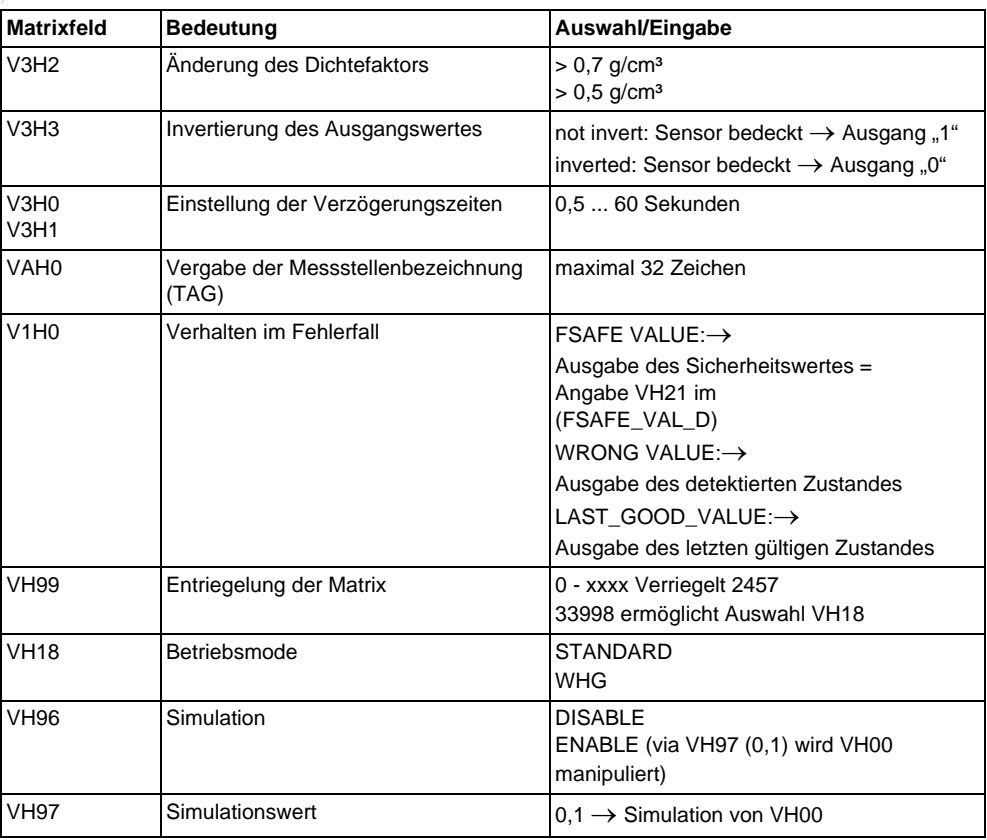

#### **Hinweis:**

Wurde das Gerät in den WHG-Mode versetzt, ist die Matrix automatisch verriegelt. Diese Verriegelung kann nur mit VH99 = 33998 + VH18 = STANDARD aufgehoben werden.

#### **6.2.2 PACT***ware***™-Bedienmatrix**

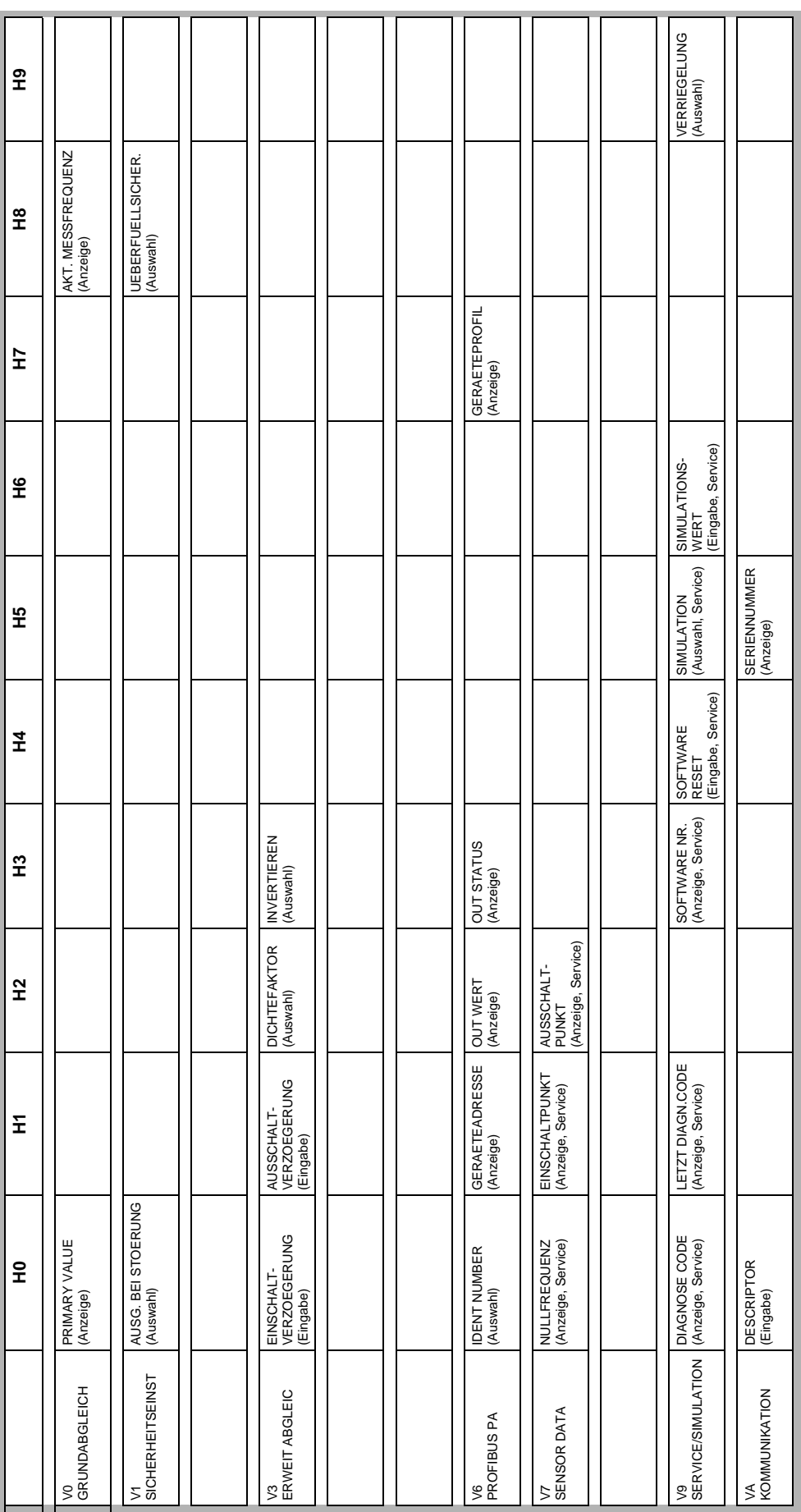

# <span id="page-31-0"></span>**7 Wartung**

Siehe KA des Grundgerätes, Tabelle "Ergänzende Dokumentation" [Seite 39.](#page-38-1)

# <span id="page-32-0"></span>**8 Zubehör**

Für den Vibracon sind verschiedene Zubehörteile lieferbar, die bei Pepperl+Fuchs separat bestellt werden können.

#### **PACT***ware***™**

Bedienprogramm für intelligente Geräte

#### **PROFICARD**

Zum Anschluss eines Laptop an den PROFIBUS

#### **PROFIBOARD**

Zum Anschluss eines PC an den PROFIBUS

Weitere Zubehörteile für Vibracon siehe KA des Grundgerätes Tabelle [Seite 39](#page-38-2).

# <span id="page-33-1"></span><span id="page-33-0"></span>**9 Störungsbehebung**

# <span id="page-33-2"></span>**9.1 Systemfehlermeldungen**

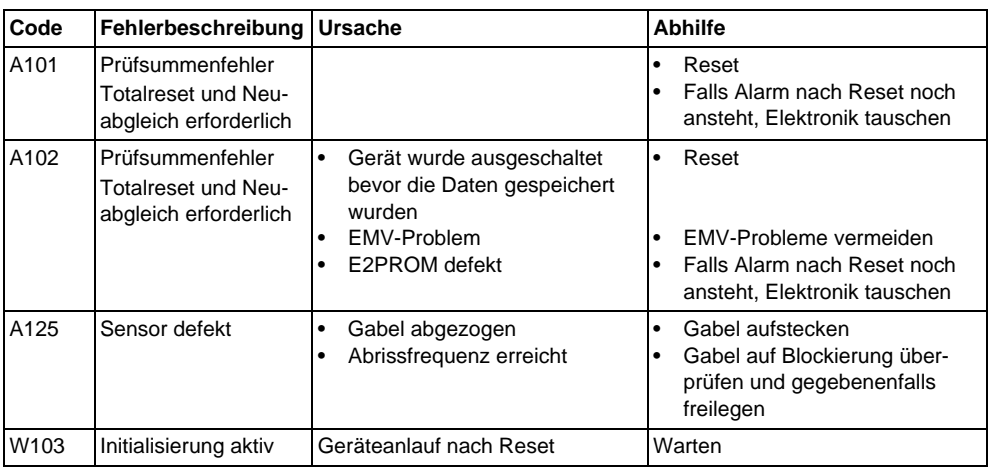

Weitere Fehlermöglichkeiten siehe KA des Grundgerätes Tabelle [Seite 39](#page-38-2).

# <span id="page-34-0"></span>**9.2 Ersatzteile**

Ersatzteile siehe KA des Grundgerätes Tabelle [Seite 39.](#page-38-2)

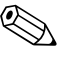

#### ! **Hinweis!**

Ersatzteile können Sie direkt bei Ihrer P+F-Serviceorganisation bestellen und zwar unter Angabe der Seriennummer, welche auf dem Messumformer-Typenschild aufgedruckt ist [\(siehe Seite 6](#page-5-0)). Auf jedem Ersatzteil befindet sich auch die entsprechende Ersatzteilnummer. Einbauhinweise entnehmen Sie dem mitgelieferten Beipackzettel.

Ändert sich die Gerätebezeichnung, so muss ein Änderungstypenschild mitbestellt werden. Die Angaben zum neuen Gerät müssen dann im Änderungstypenschild übertragen und das Schild am Gehäuse des Vibracon befestigt werden. Siehe Anweisungen im Beipackzettel.

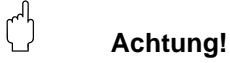

- Es ist nicht möglich, ein Standardgerät durch Austausch von Teilen in ein Ex-Gerät umzuwandeln.
- Bei Reparaturen von zertifizierten Geräten, sind die entsprechenden Vorschriften zu beachten.
- Bei FM-zugelassenen Geräten ist es verboten, Änderungen am Gerät vorzunehmen, die nicht ausdrücklich in der Betriebsanleitung zugelassen sind. Ein Verstoß gegen dieses Verbot kann die Zulassung zum Betrieb des Gerätes ungültig machen.

#### <span id="page-34-1"></span>**9.3 Rücksendung**

Siehe KA des Grundgerätes Tabelle "Ergänzende Dokumentation" [Seite 39](#page-38-2).

# <span id="page-35-0"></span>**9.4 Softwarehistorie**

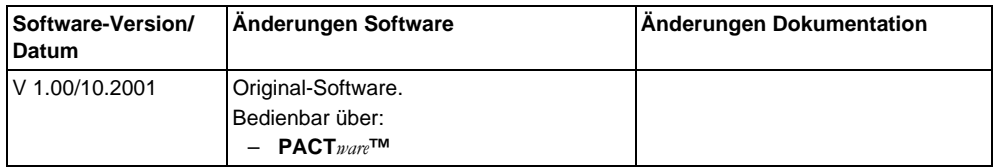

# <span id="page-35-1"></span>**9.5 Kontaktadressen von Pepperl+Fuchs**

Auf der Rückseite dieser Betriebsanleitung finden Sie Kontaktadressen von Pepperl+Fuchs, an die Sie sich bei Fragen wenden können.

# <span id="page-36-0"></span>**10 Technische Daten**

<span id="page-36-1"></span>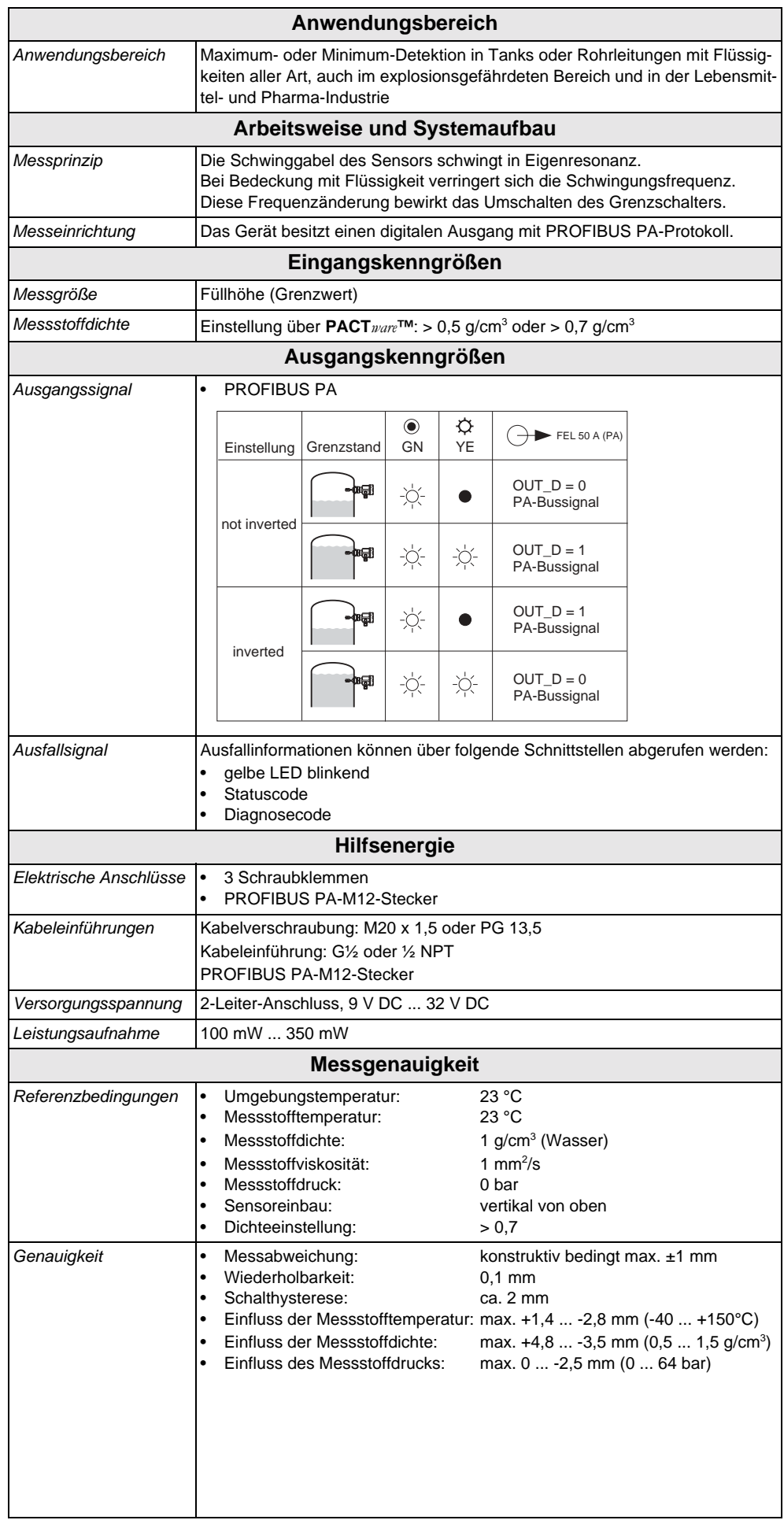

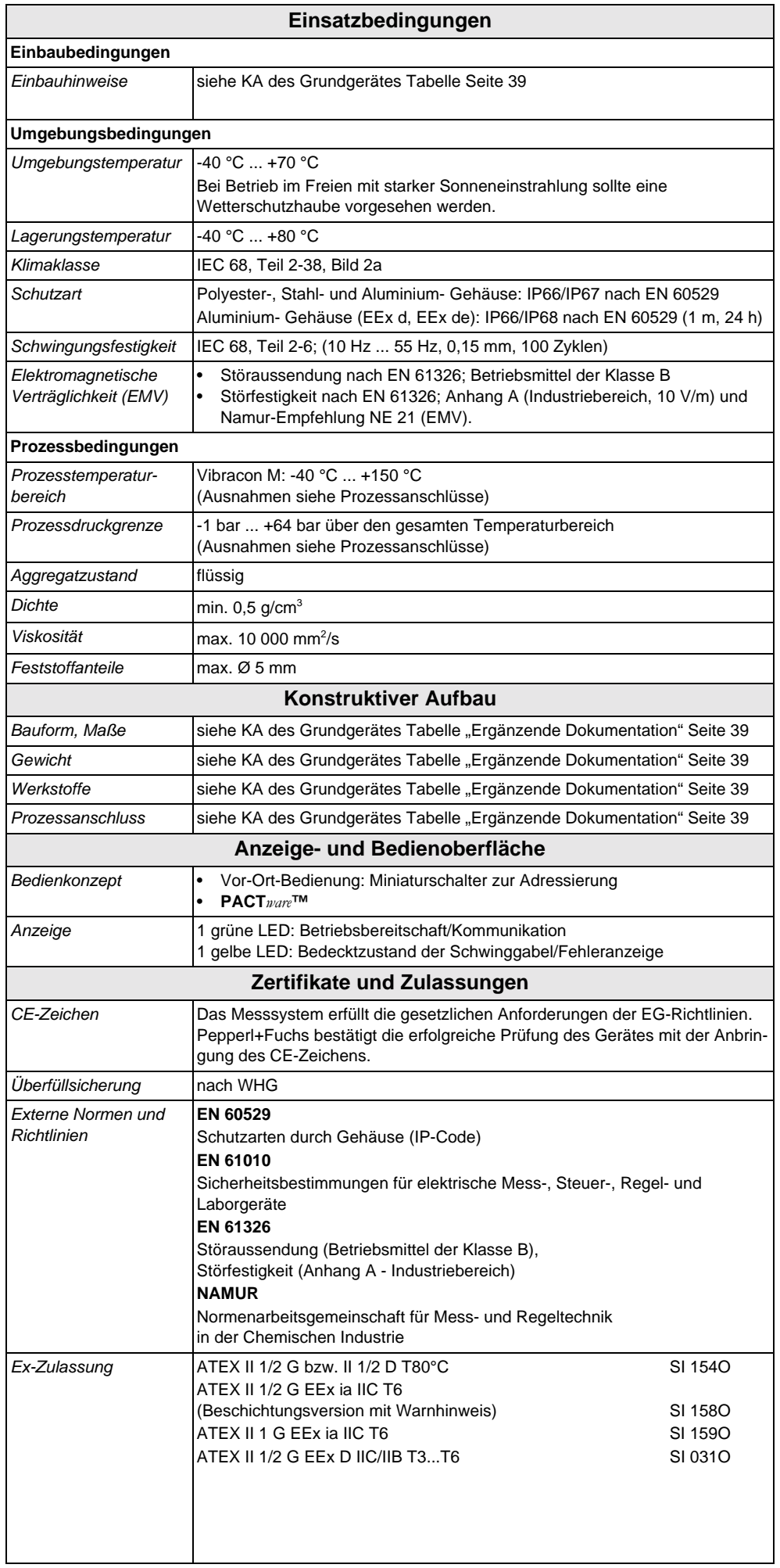

Ausgabedatum 2004-09-21 Ausgabedatum 2004-09-21

**F** PEPPERL+FUCHS

**38**

<span id="page-38-2"></span><span id="page-38-1"></span><span id="page-38-0"></span>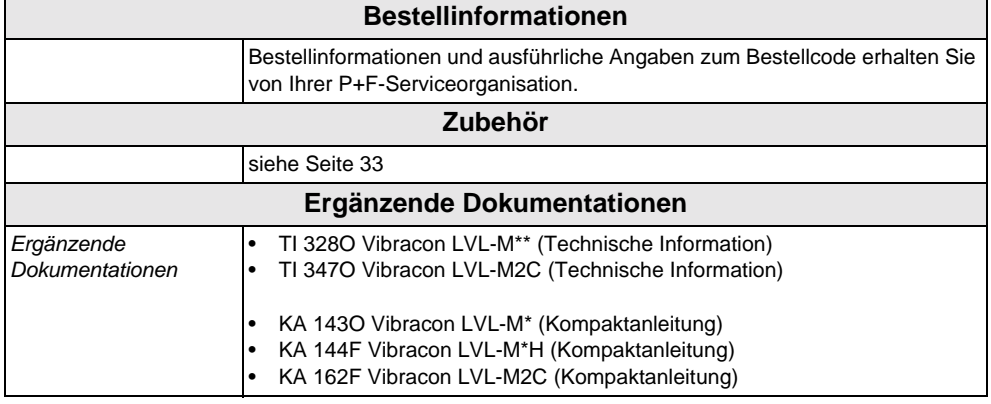

Es gelten die Allgemeinen Lieferbedingungen für Erzeugnisse und Leistungen der Elektroindustrie, herausgegeben vom Zentralverband Elektrotechnik und Elektroindustrie (ZVEI) e.V. in ihrer neuesten Fassung sowie die Ergänzungsklausel: "Erweiterter Eigentumsvorbehalt".

Wir von Pepperl+Fuchs fühlen uns verpflichtet, einen Beitrag für die Zukunft zu leisten, deshalb ist diese Druckschrift auf chlorfrei gebleichtem Papier gedruckt.

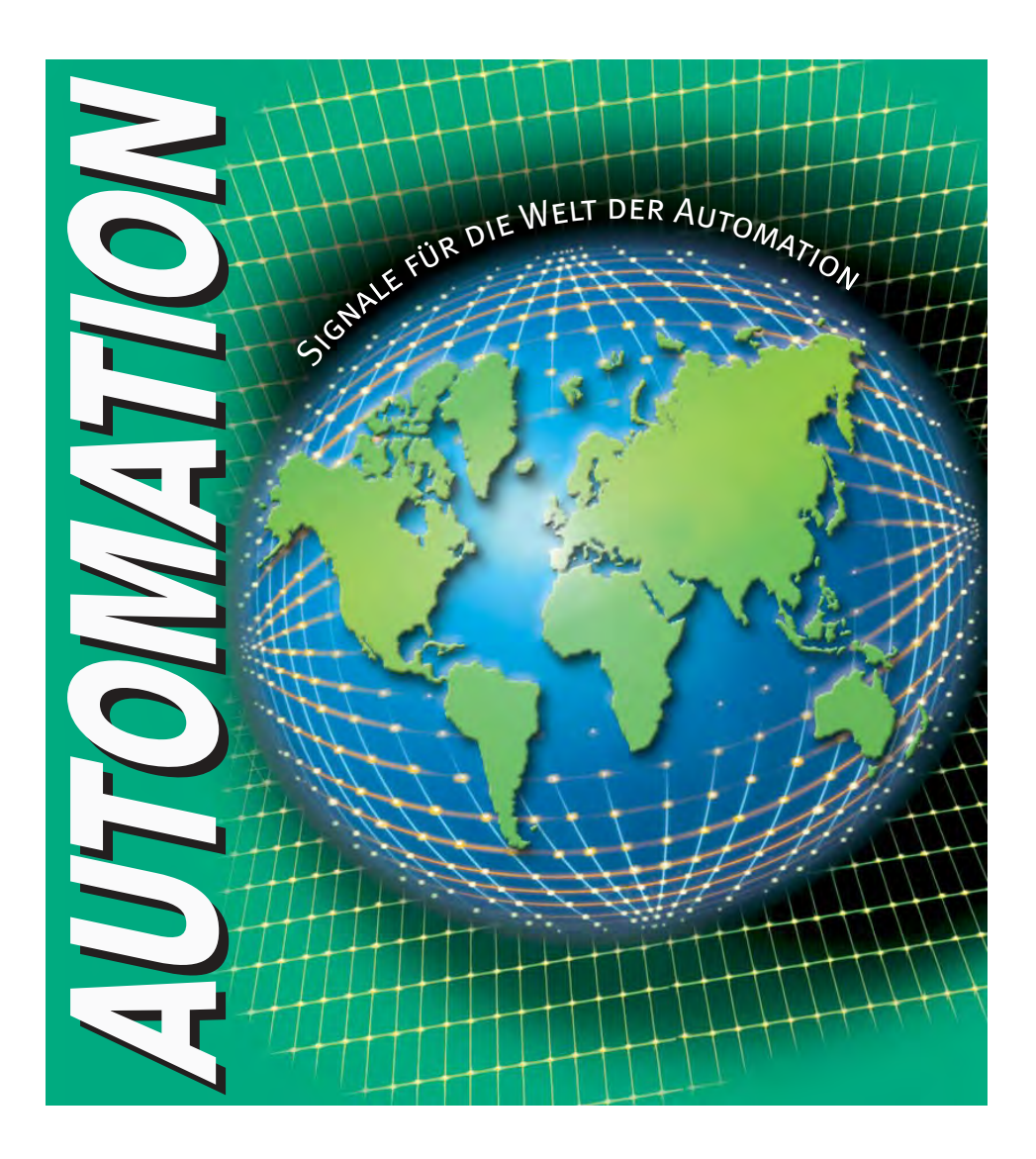

BA 141O/98/de/09.04

FM7.0

# **www.pepperl-fuchs.com**

# **Tel. (0621) 776-2222 · Fax (0621) 776-27-2222 · E-Mail: pa-info@de.pepperl-fuchs.com**

#### **Zentrale weltweit**

Pepperl+Fuchs GmbH · Königsberger Allee 87 68307 Mannheim · Deutschland Tel. 0621 776-0 · Fax 0621 776-1000 **E-Mail: info@de.pepperl-fuchs.com**

#### **Zentrale USA**

Pepperl+Fuchs Inc. · 1600 Enterprise Parkway Twinsburg, Ohio 44087 · USA Tel. +1 330 4253555 · Fax +1 330 4254607 **E-Mail: sales@us.pepperl-fuchs.com**

#### **Zentrale Asien**

Pepperl+Fuchs Pte Ltd. · P+F Building 18 Ayer Rajah Crescent · Singapore 139942 Tel. +65 67799091 · Fax +65 68731637 **E-Mail: sales@sg.pepperl-fuchs.com**

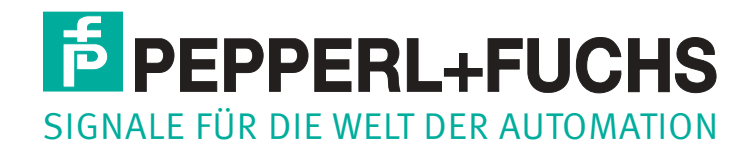

Zumutbare Änderungen aufgrund technischer Verbesserungen vorbehalten • Copyright PEPPERL+FUCHS • Printed in Germany • Part. No. 125871 09/04 00